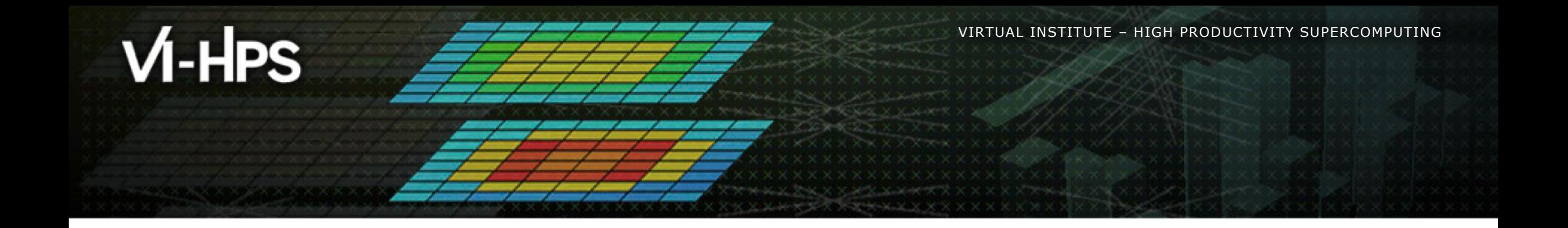

# **BSC Tools hands-on**

Germán Llort, Lau Mercadal (tools@bsc.es) Barcelona Supercomputing Center

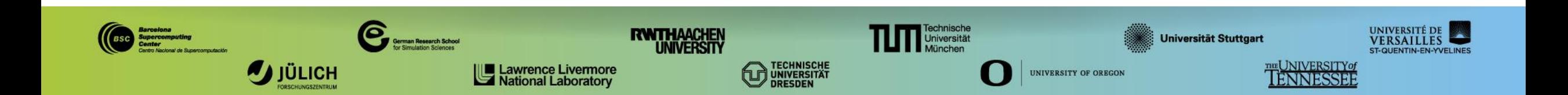

#### **Extrae main features**

#### ■ Platforms ▪ Intel, AMD, Cray, BlueGene, MIC, ARM, Android, Fujitsu Sparc, RISC-V … ▪ Parallel programming models ▪ MPI, OpenMP, pthreads, OmpSs, CUDA, HIP, OpenACC, OpenCL, GASPI, Java, Python … ■ Performance Counters ▪ Using PAPI interface **EXALLEN** Link to source code ▪ Callstack at MPI routines ■ OpenMP outlined routines **Exercise Selected user functions** ▪ Periodic sampling (time-based, counters-based, PEBS) **No need to recompile nor relink!**

**· User events (Extrae API)** 

#### **How does Extrae work?**

- Symbol substitution through LD\_PRELOAD
	- Specific libraries for each combination of runtimes
		- MPI
		- OpenMP
		- OpenMP+MPI
		- …
- **Dynamic instrumentation** 
	- Based on Dyninst (developed by U.Wisconsin / U.Maryland)
		- Instrumentation in memory
		- **Binary rewriting**
- **Compiler instrumentation (**-finstrument-functions)
- **Extrae API**) **Static link (PMPI, Extrae API)**

**Recommended**

# **Getting your first trace**

#### ▪ Provided folder **/lrz/sys/courses/vihps/2024/material/bsctools** contains:

- Sample application compiled with default Intel 2021.4 + Intel MPI 2019 toolchain (lulesh2.0)
- **•** Jobscripts to execute and trace  $(jobcmd, trace.sh)$
- **Configuration of the tracing tool (extrae.xml)**
- **E** Already generated tracefiles  $(\text{traces}/*.\{\text{pcf},\text{prv},\text{row}\})$

▪ Copy this folder and you are ready to follow this hands-on tutorial

**cm2> cp –r /lrz/sys/courses/vihps/2024/material/bsctools \$HOME**

#### **Using Extrae in 3 steps**

- **1. Adapt** your job submission script
- **2. Configure** what to trace
	- XML configuration file
	- **More example configurations at** \$EXTRAE HOME/share/example
- **3. Run** it!
- For further reference check the **Extrae User Guide**:
	- **·** <https://tools.bsc.es/doc/html/extrae>
	- **Also distributed with Extrae at SEXTRAE\_HOME/share/doc**

**xxxxxxxxxxxxxxxxxxxxxxxxxxxxxxxxxxxx**  $\times \times \times \times \times$ VIRTUAL AINSTITUTE  $\times$  HIGH PRODUCTIVITY SUPERCOMPUTING

#### **Step 1: Example of a standard jobscript (without tracing)**

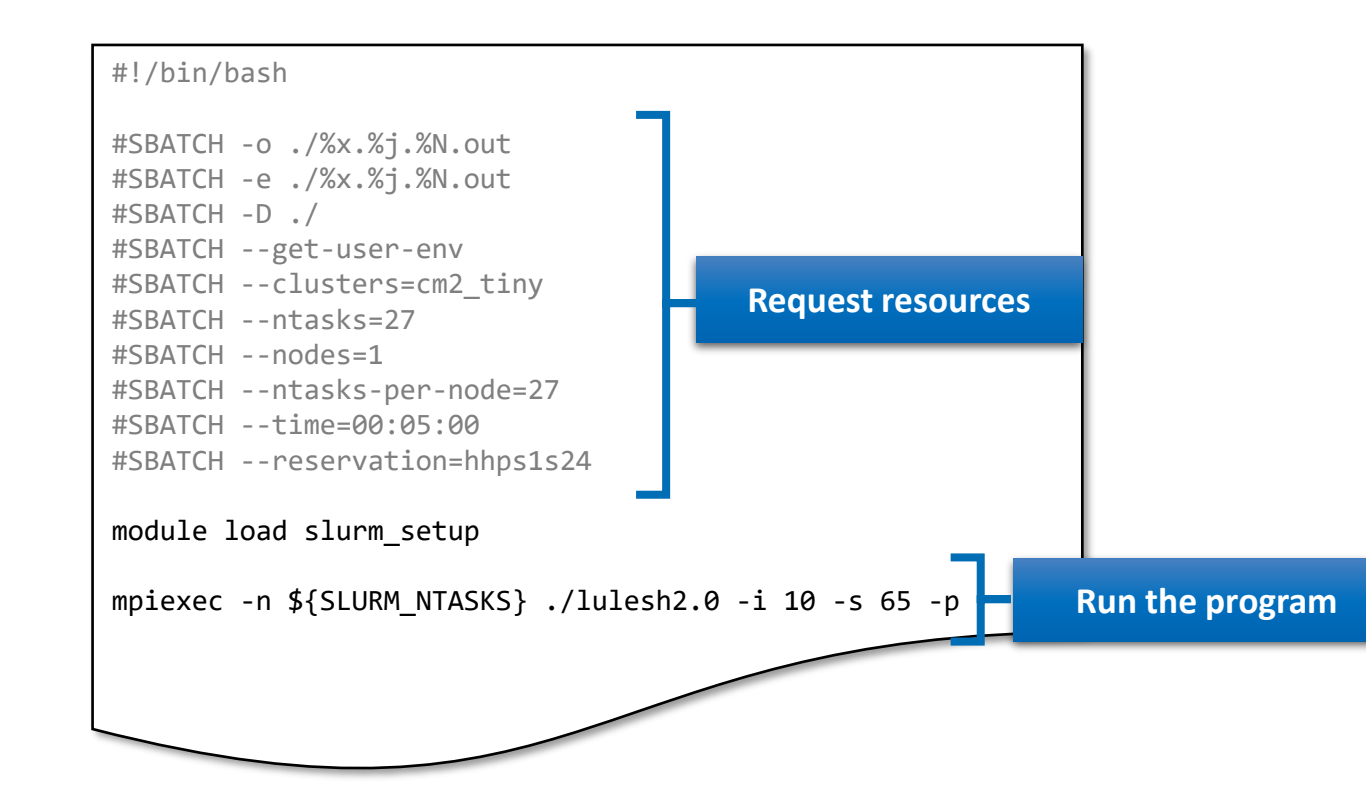

 $\times\times\times\times\times\times\times$ VIRTUAL INSTITUTE  $\times$  HIGH PRODUCTIVITY SUPERCOMPUTING

#### **Step 1: Modify the job script to load Extrae**

#### **cm2> cat \$HOME/**bsctools/extrae/job.cmd

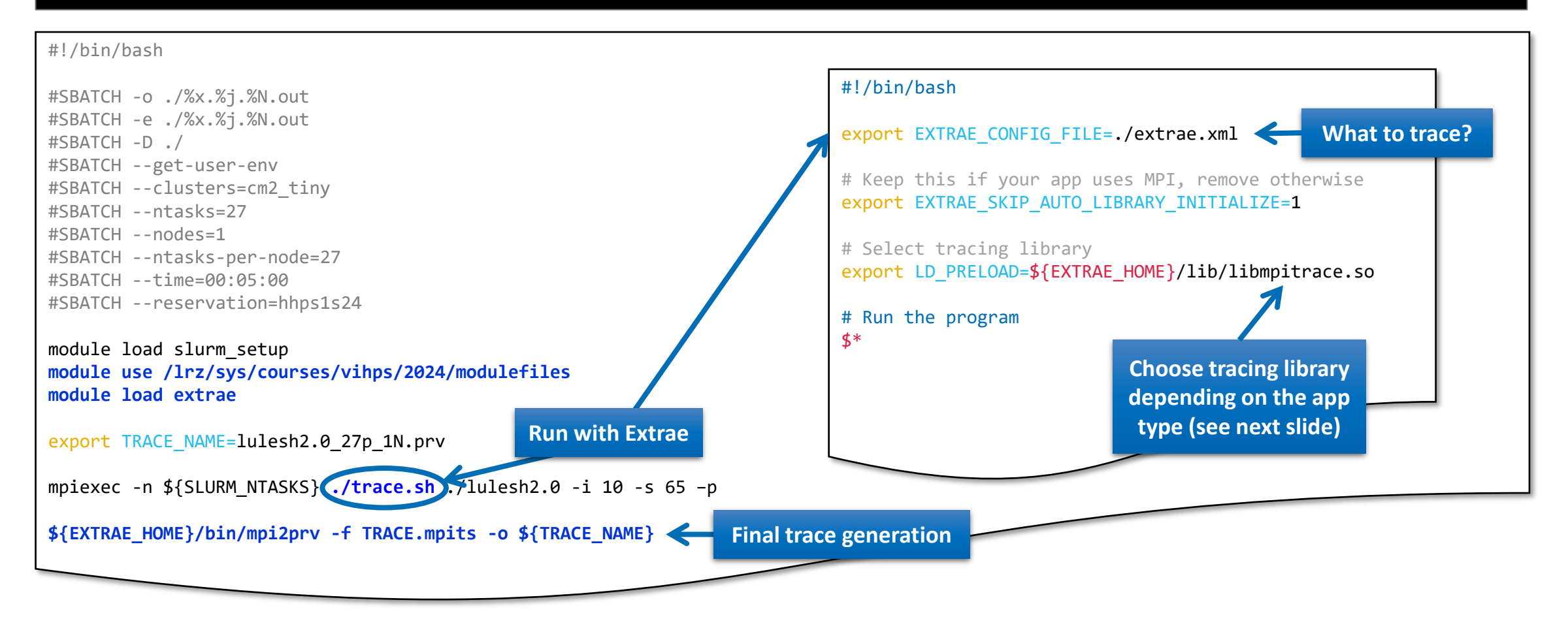

## **Step 1: Which tracing library?**

#### **• Choose depending on the application type**

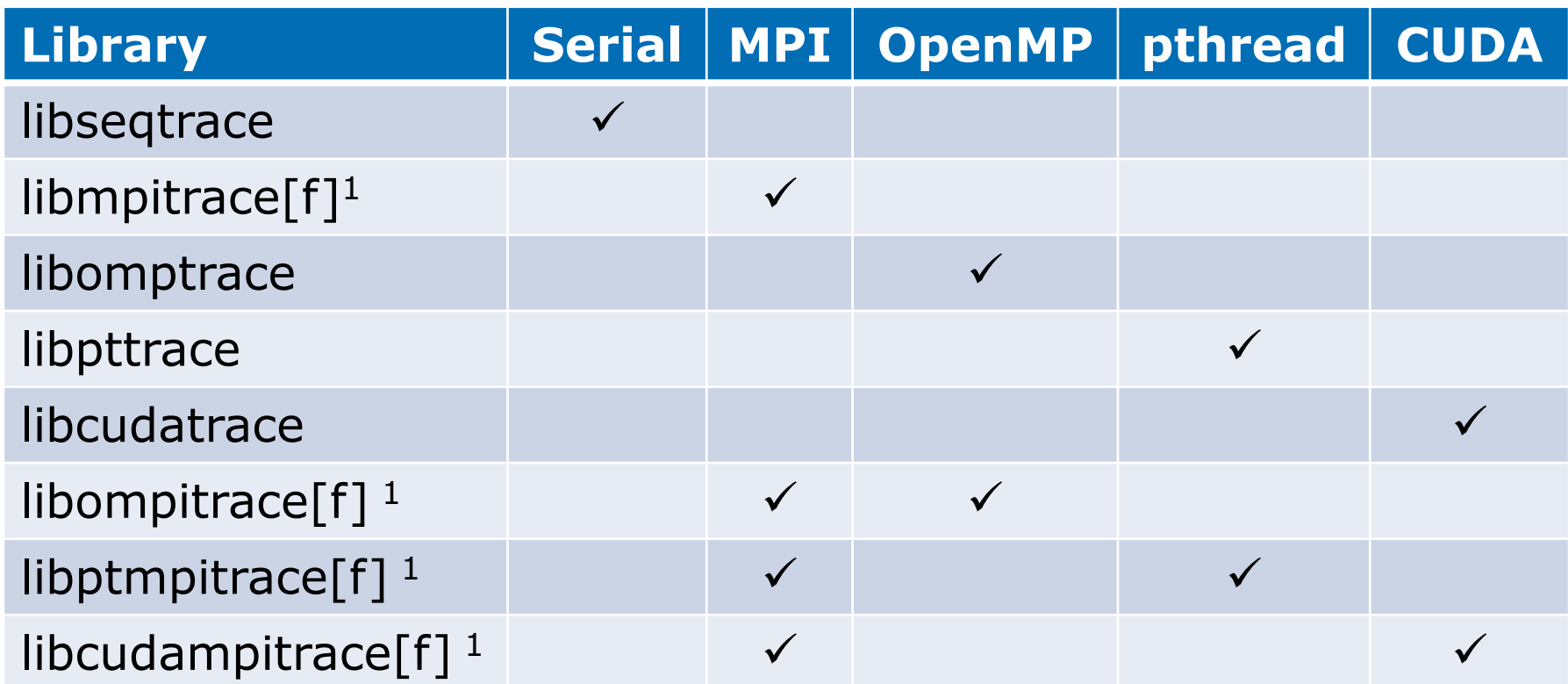

**<sup>1</sup> add suffix "f" if code is Fortran and default lib misses MPI activity**

x x x x x x x x x x x x x x x x x x x  $\ltimes$   $\times$   $\times$   $\times$   $\times$   $\blacksquare$   $\blacksquare$ 

#### **Step 2: Extrae XML configuration**

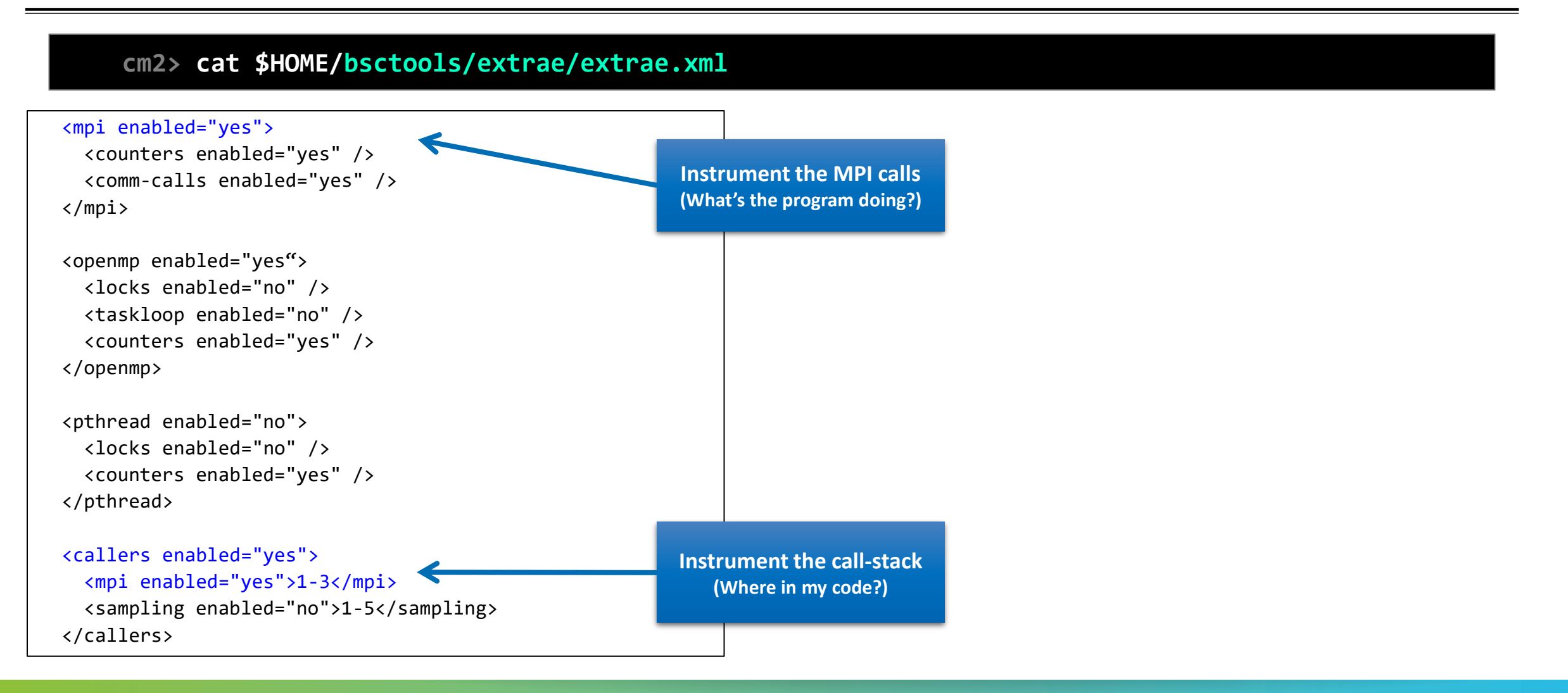

#### **Step 2: Extrae XML configuration (II)**

#### **cm2> cat \$HOME/bsctools/extrae/extrae.xml**

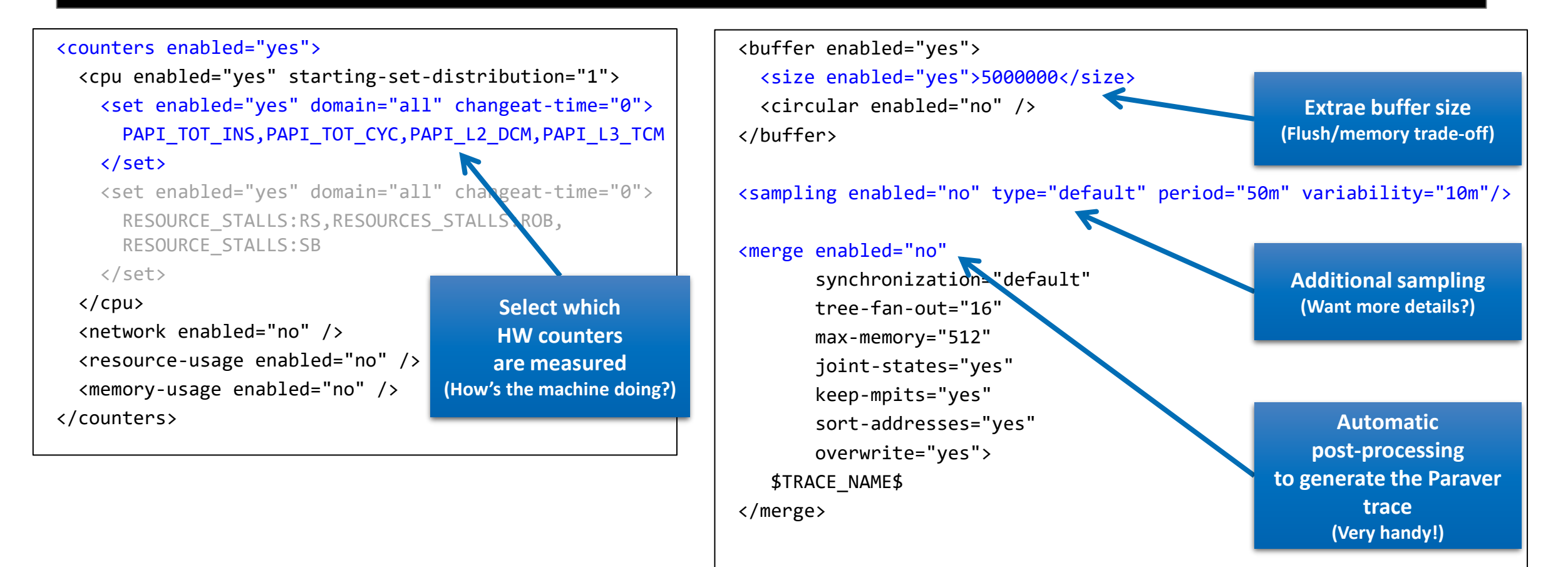

# **Step 3: Run it!**

**E** Submit your job as usual

**cm2> cd \$HOME/bsctools/extrae**

**cm2> sbatch job.cmd**

• Once finished (check squeue  $-M$  cm2 tiny  $-u$  \$USER) the trace is in the same folder (3 files):

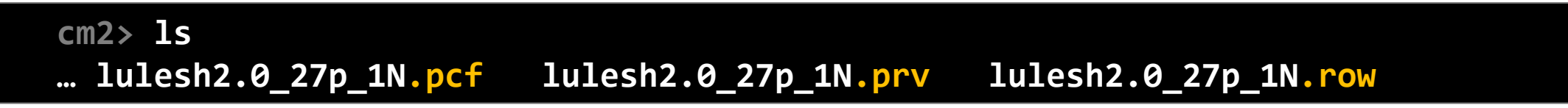

- **Any trouble? There's a trace already generated under folder** bsctools/traces
- Now copy it to your laptop and let's look into it!

**laptop> scp <USER>@lxlogin1.lrz.de:bsctools/extrae/\*.{pcf,prv,row} .**

#### **Install Paraver in your laptop**

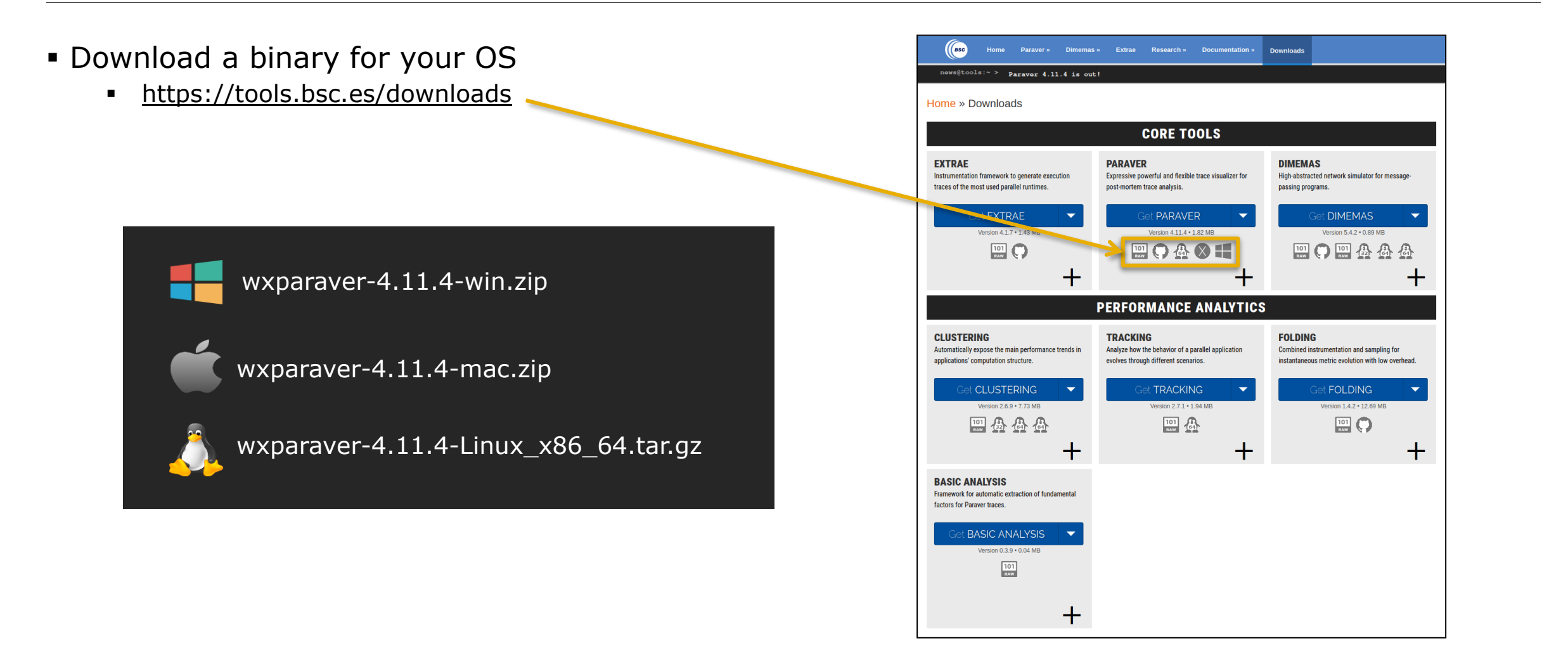

#### **Install Paraver in your laptop**

#### ▪ Start Paraver:

▪ Linux:

**laptop> tar xf wxparaver-4.11.4-Linux\_x86\_64.tar.bz2 laptop> wxparaver-4.11.4-Linux\_x86\_64/bin/wxparaver**

- Windows: Unzip & double-click on wxparaver-4.11.4-win/wxparaver.bat
- Mac: Unzip & double-click on wxparaver.app
- Any issue? Remotely from CoolMUC-2:

**laptop> ssh –Y <USER>@lxlogin1.lrz.de cm2> module use /lrz/sys/courses/vihps/2024/modulefiles cm2> module load paraver cm2> wxparaver**

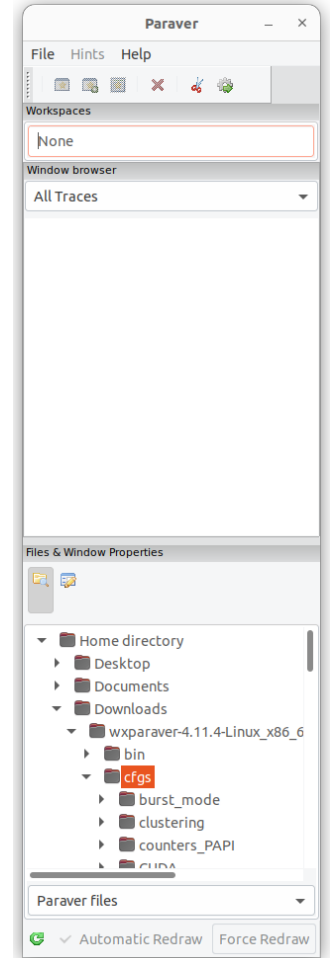

 $X \times X \times X \times X \times X \times X \times X \times X \times X \times X \times X \times X$  /  $N$  RTUAL ANSTITUTE X-XHIGH PRODUCTIVITY SUPERCOMPUTING **XXXXXXXXXXX** 

#### **Install Paraver tutorials**

#### ▪ Download Tutorial #3 – Introduction to Paraver and Dimemas methodology

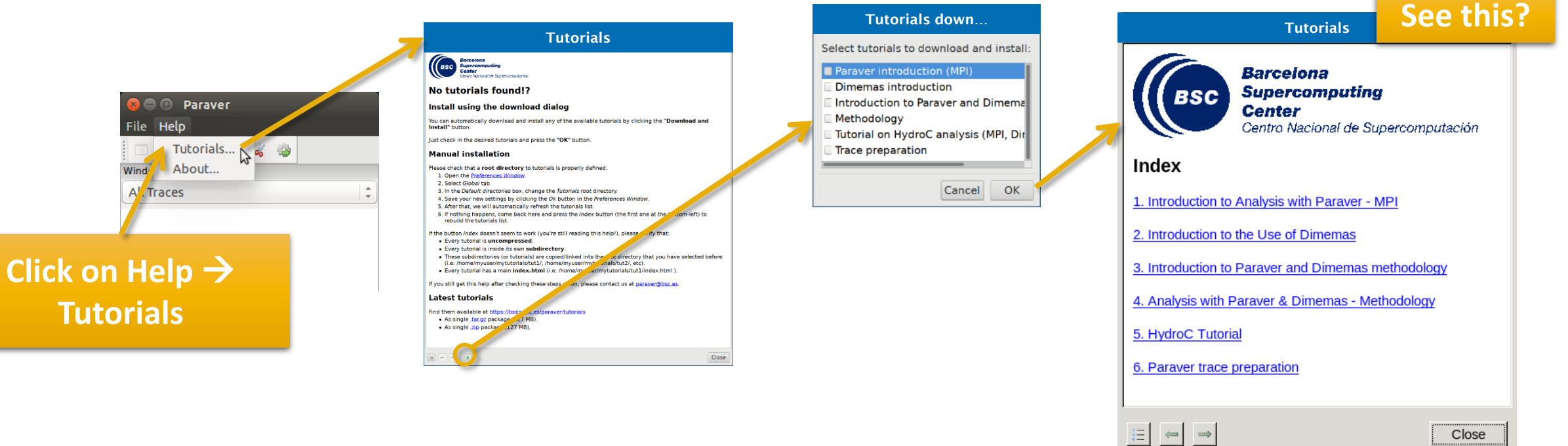

#### **First steps of analysis**

▪ Download application trace (3 files: prv, pcf, row; backup under bsctools/traces):

**laptop> scp <USER>@lxlogin1.lrz.de:bsctools/extrae/lulesh2.0\_27p\_1N.\* .**

▪ Load the trace in Paraver:

**O** Paraver

**Click on File** → **Load Trace** → **Browse to "lulesh2.0\_27p\_1N.prv"**

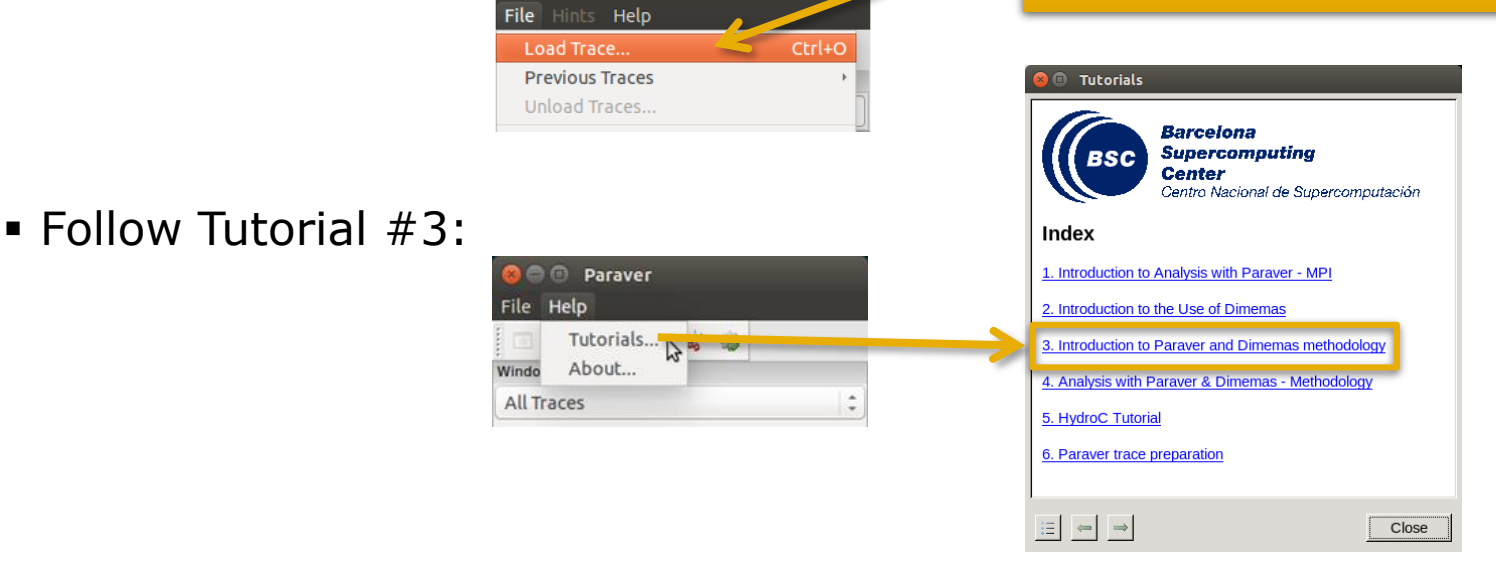

#### **Measure the parallel efficiency**

■ Click on "mpi\_stats.cfg"  $\rightarrow$  3 numbers to quickly describe the efficiency of your code

▪ Start paying more attention to values below 85%

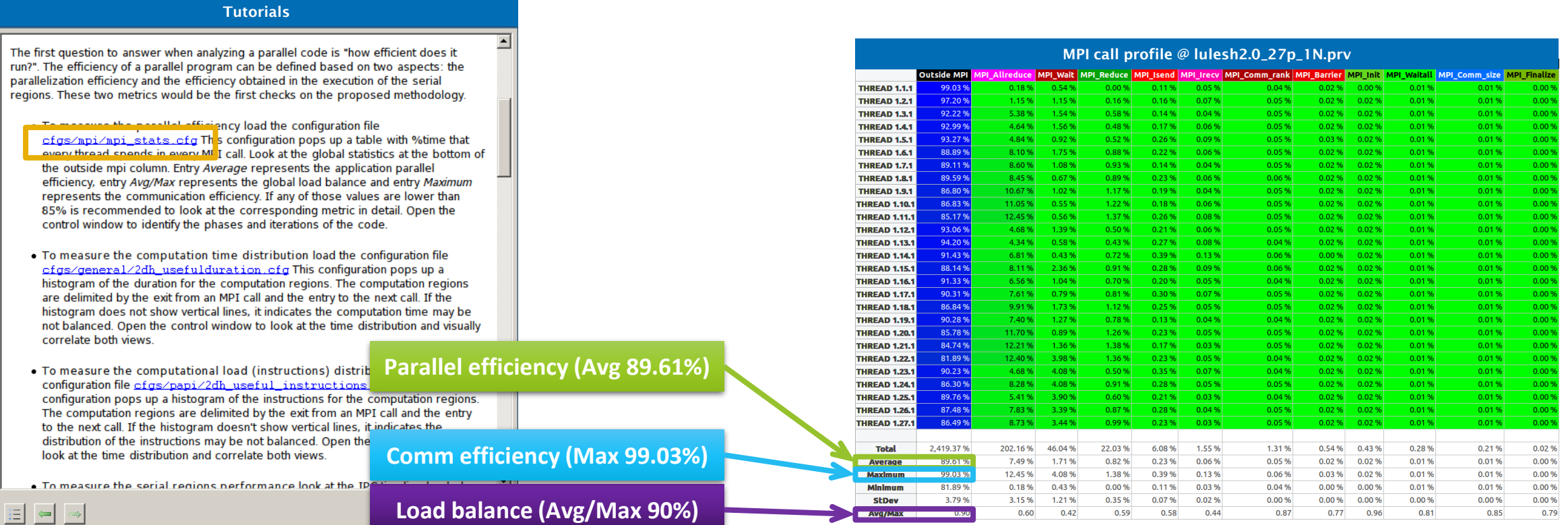

 $X \times X \times X \times X \times X \times X \times X \times X \times X \times X \times X$ WRTUAL INSTITUTE - HIGH PRODUCTIVITY SUPERCOMPUTING x x x x x x x x x x x x x x x x x x

#### **Focus on the iterative part**

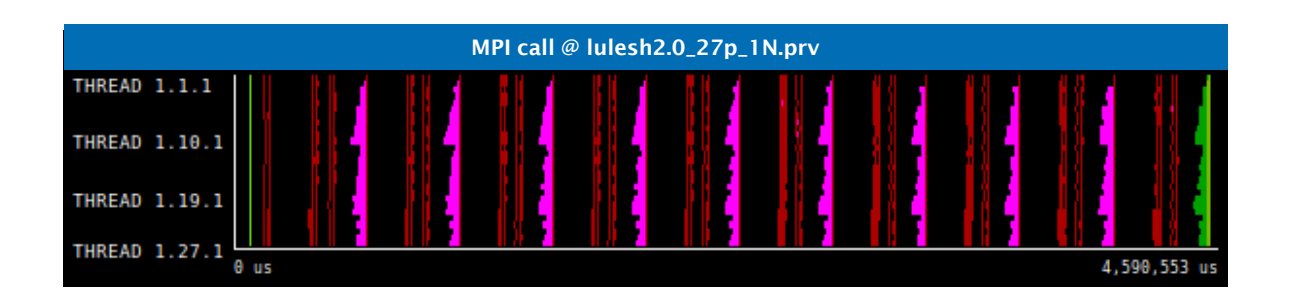

**Click on "Open Control Window"**

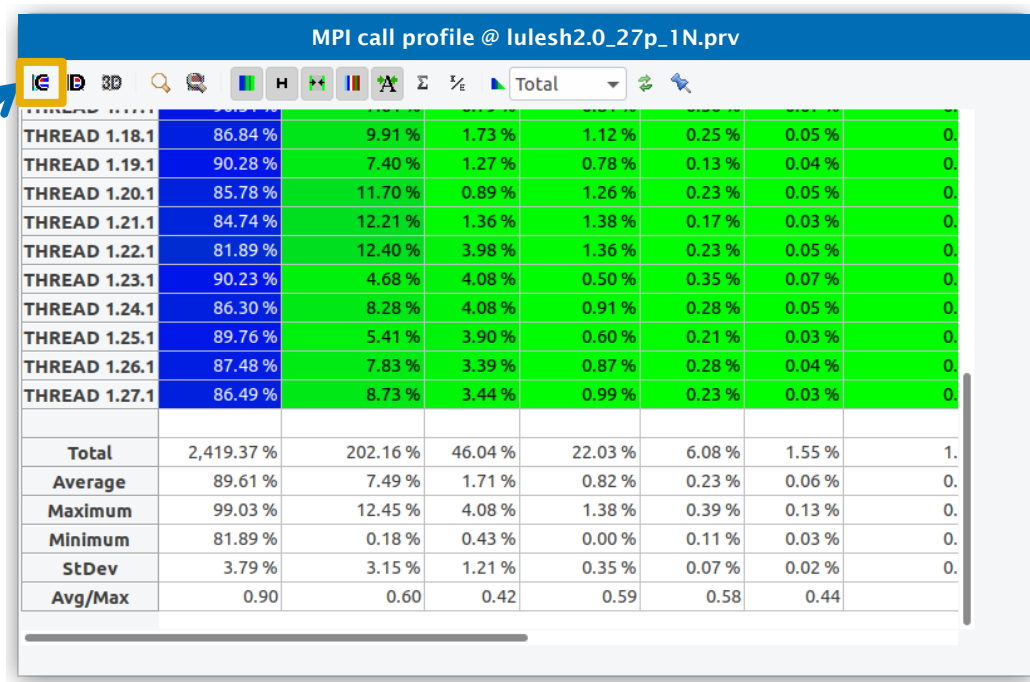

 $X \times X \times X \times X \times Y$ RTUAL INSTITUTE > HIGH PRODUCTIVITY SUPERCOMPUTING **XXXXXXXXXXXXX** 

#### **Focus on the iterative part**

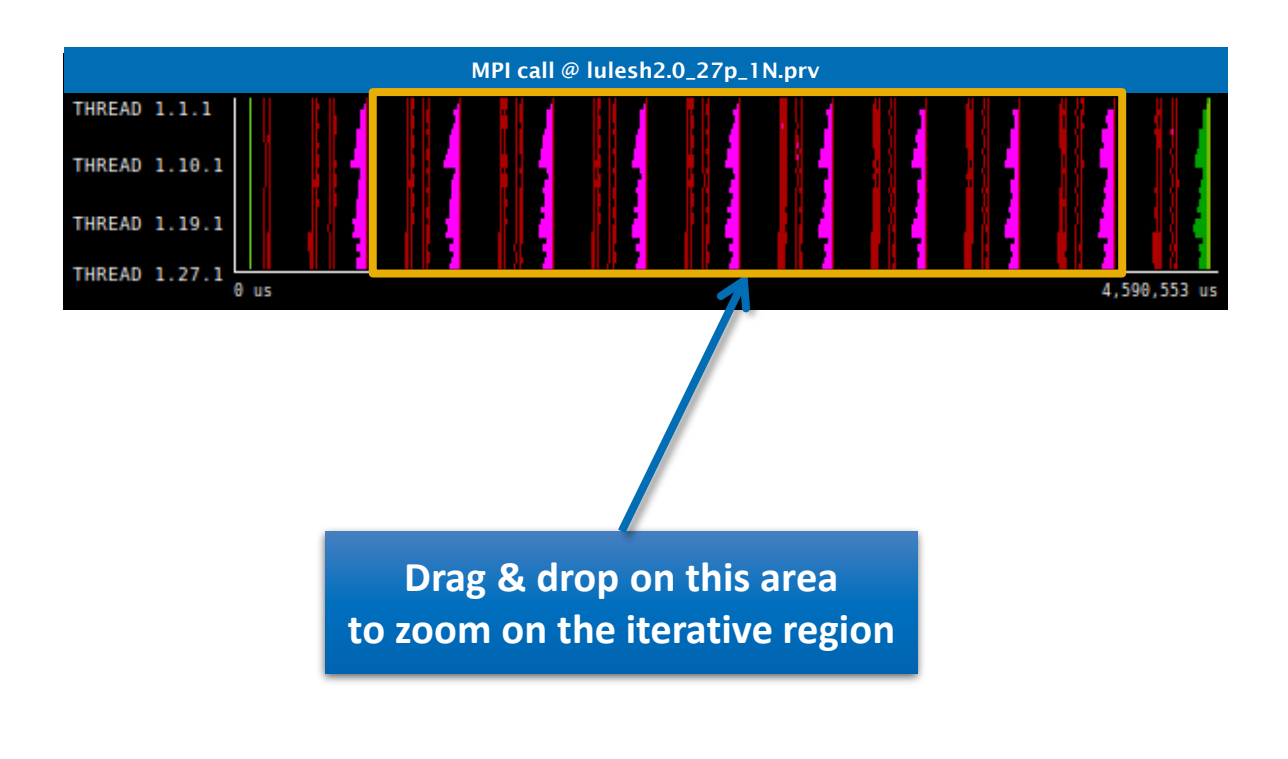

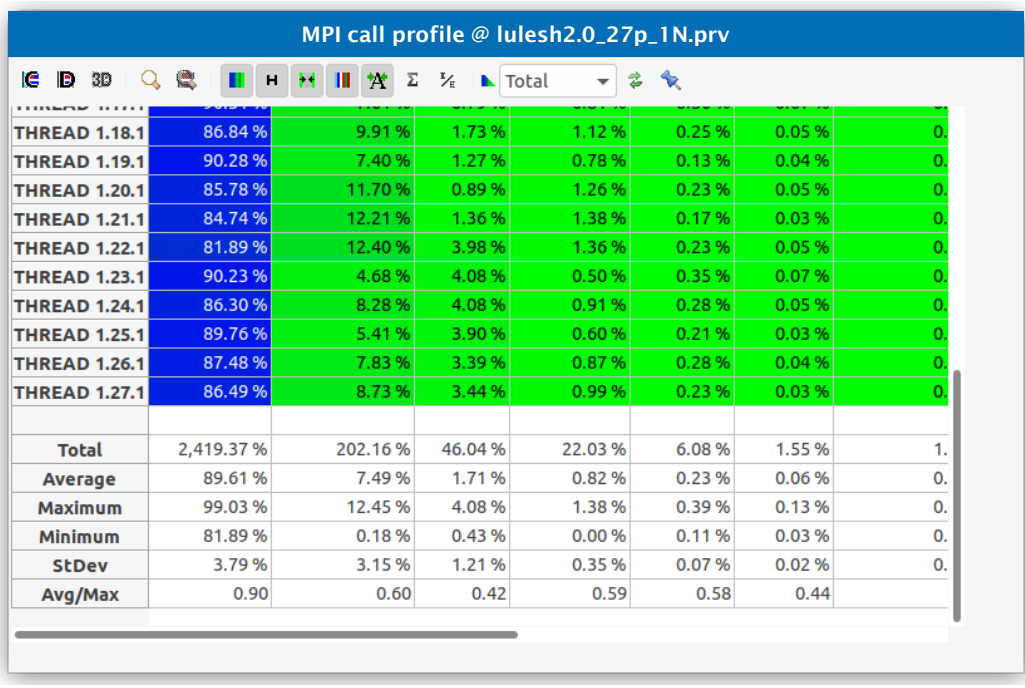

 $\forall x \times x \times x \times x \times x \times x$ VIRTUAL INSTITUTE  $\leftharpoonup$  HIGH PRODUCTIVITY SUPERCOMPUTING 

#### **Recalculate efficiency of iterative region**

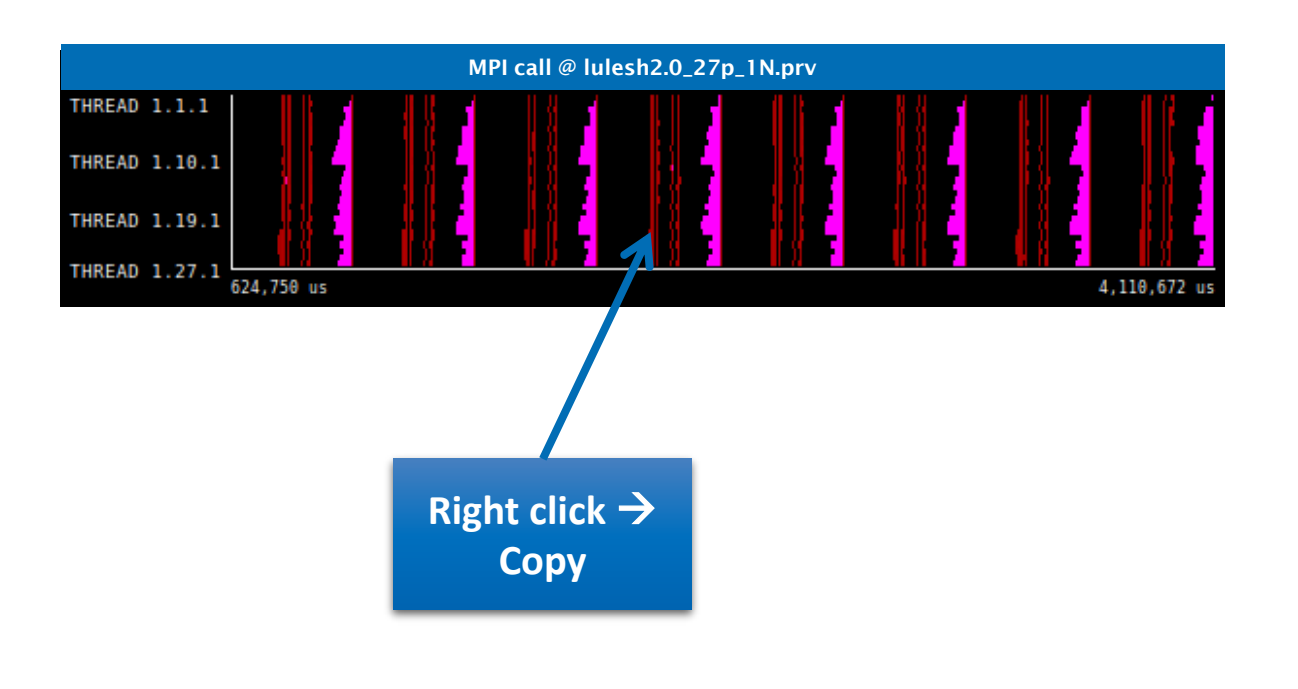

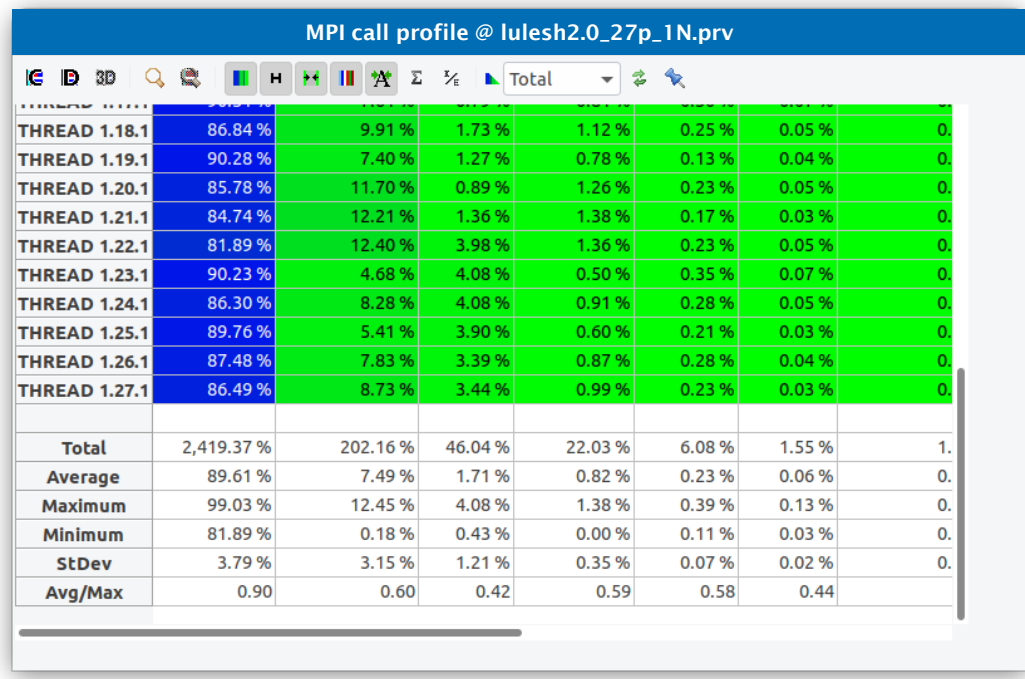

### **Recalculate efficiency of iterative region**

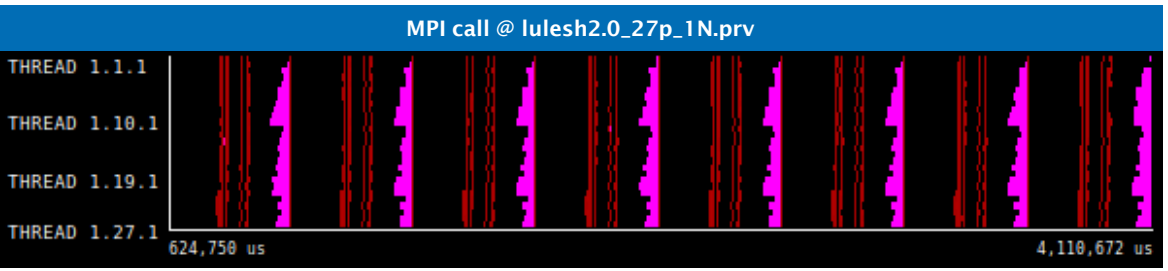

**Load bala** 

**Parallel** eff

**Comm** effi

■ In this case... same computation-tocommunication ratio ➔ Negligible differences

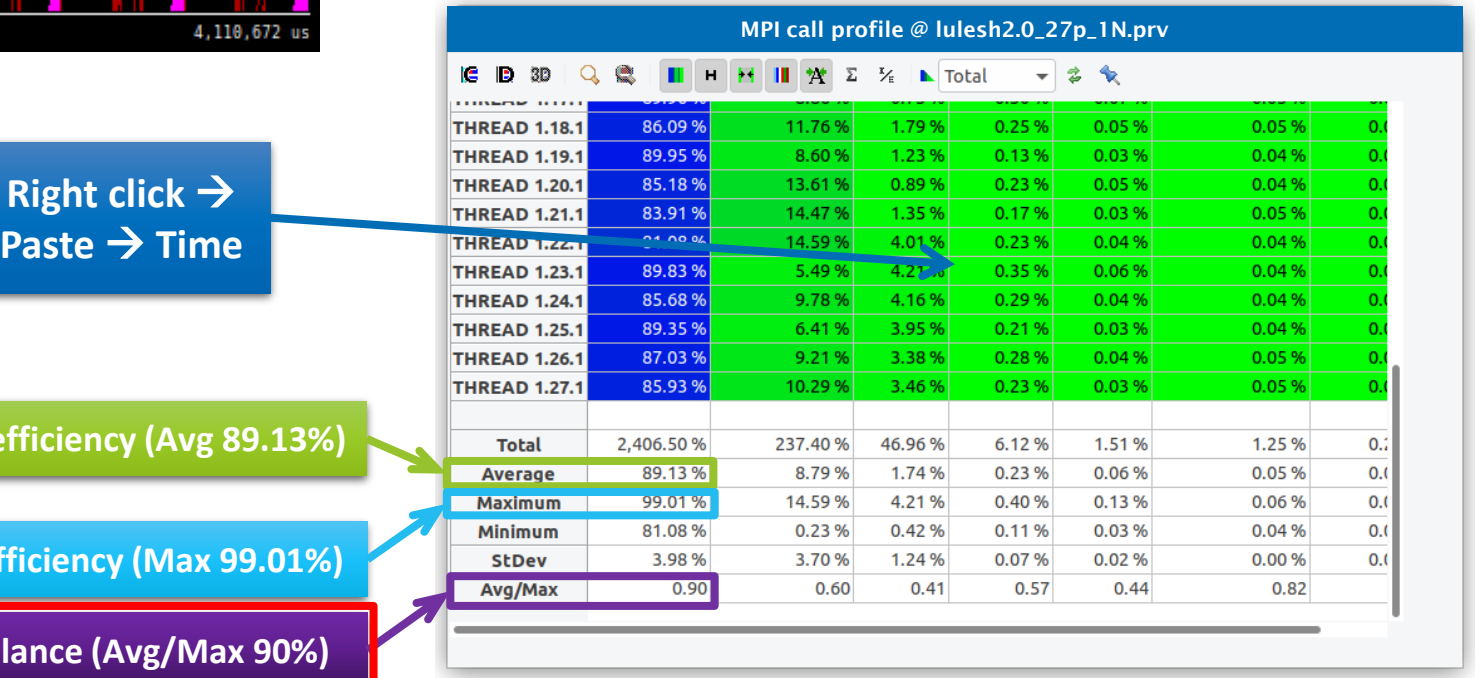

#### ▪ **It's good practice!** ➔

Efficiency usually lowers due to disregarded long computations during initialization / finalization

#### ▪ **Which is the lowest?** ➔ Direct next analysis steps

#### **"Low" load balance… should reflect on computation durations**

#### ■ Click on "2dh usefulduration.cfg" (2nd link)  $\rightarrow$  Shows **computing time distribution**

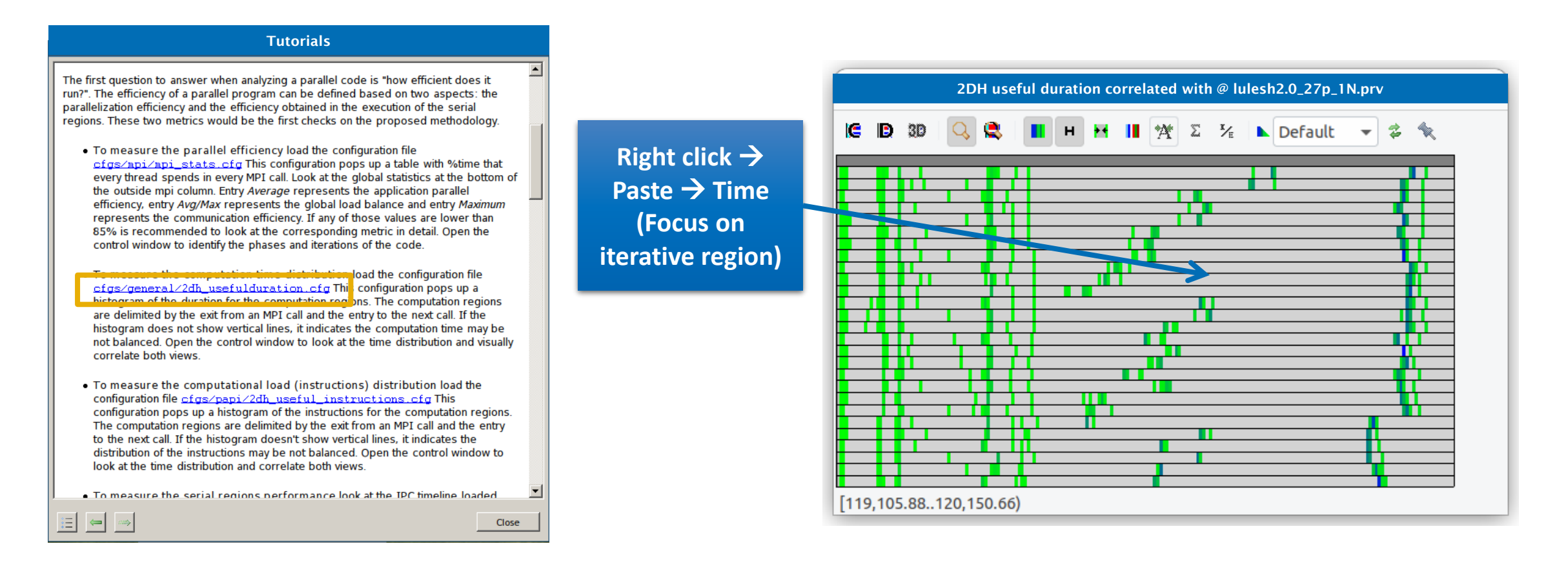

**XXXXXXXXXXXX** VIRTUAL INSTITUTE – HIGH PRODUCTIVITY SUPERCOMPUTING

#### **Non-vertical lines reflect duration imbalance between processes**

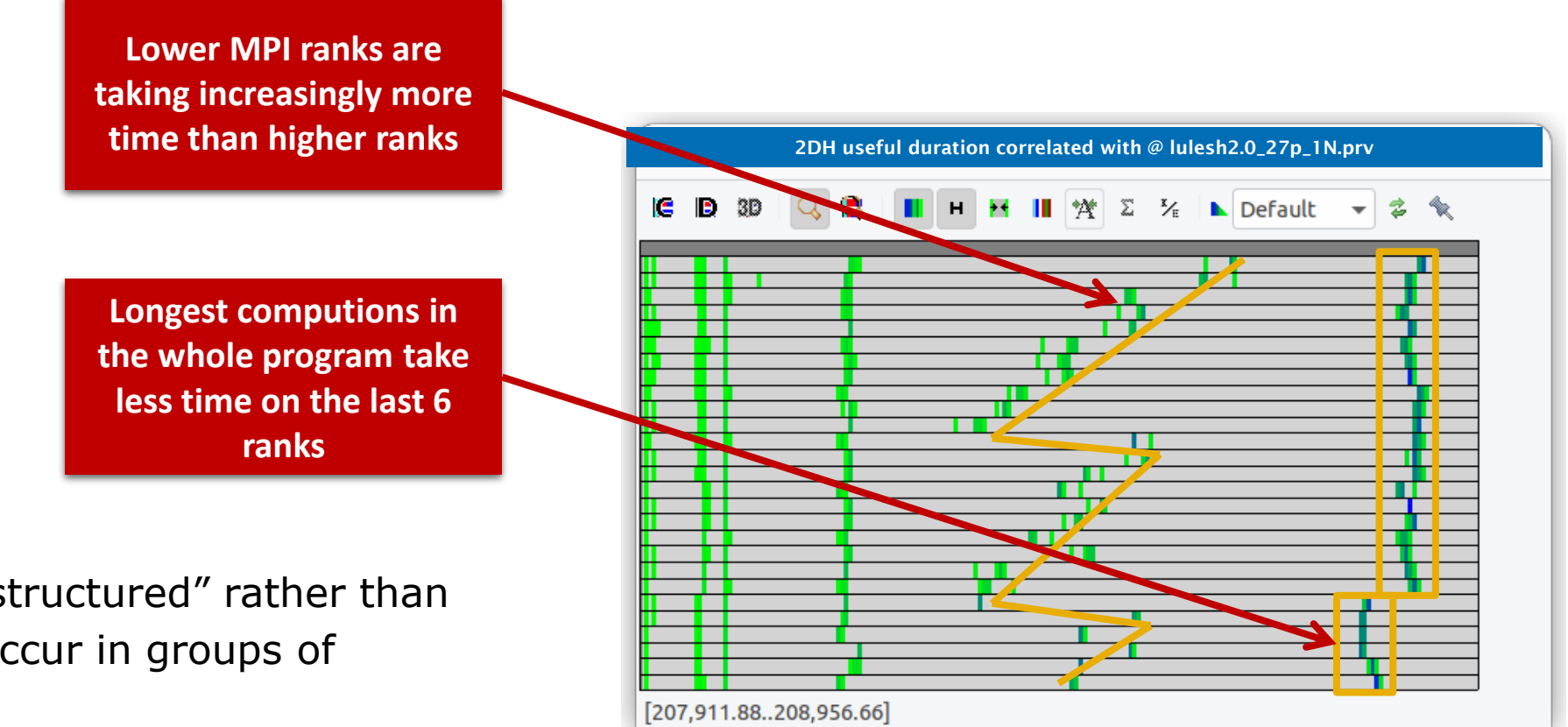

▪ Both effects seem "structured" rather than "random" because occur in groups of consecutive ranks

#### **Where do the imbalances occur?**

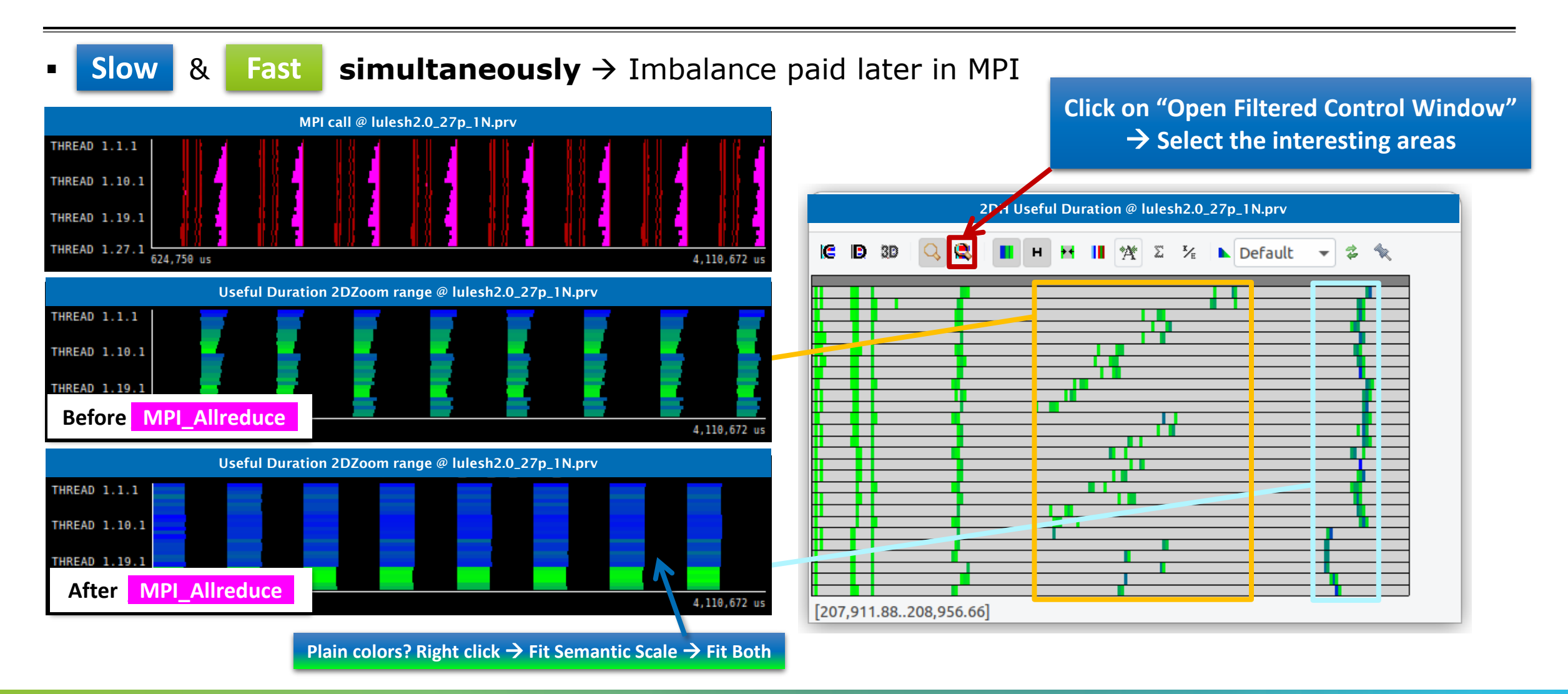

#### **Looking to blame: why the imbalances? Programmer's fault? System's fault?**

#### ■ Click on "2dh useful instructions.cfg" (3rd link)  $\rightarrow$  Shows **amount of work in computing regions**

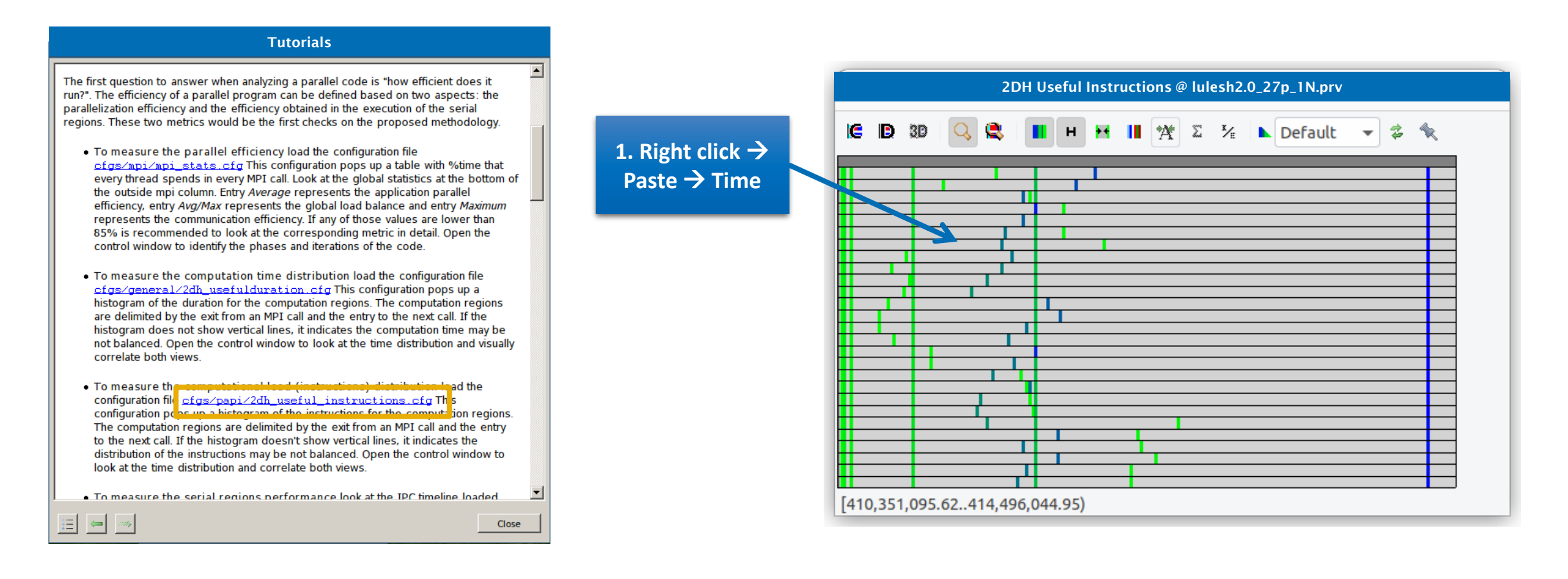

 $X \times X \times X \times X$ VIRTUAL INSTITUTE  $\times$  HIGH PRODUCTIVITY SUPERCOMPUTING **XXXXXXXXXXXXX** 

#### **Non-vertical lines reflect work imbalance between processes**

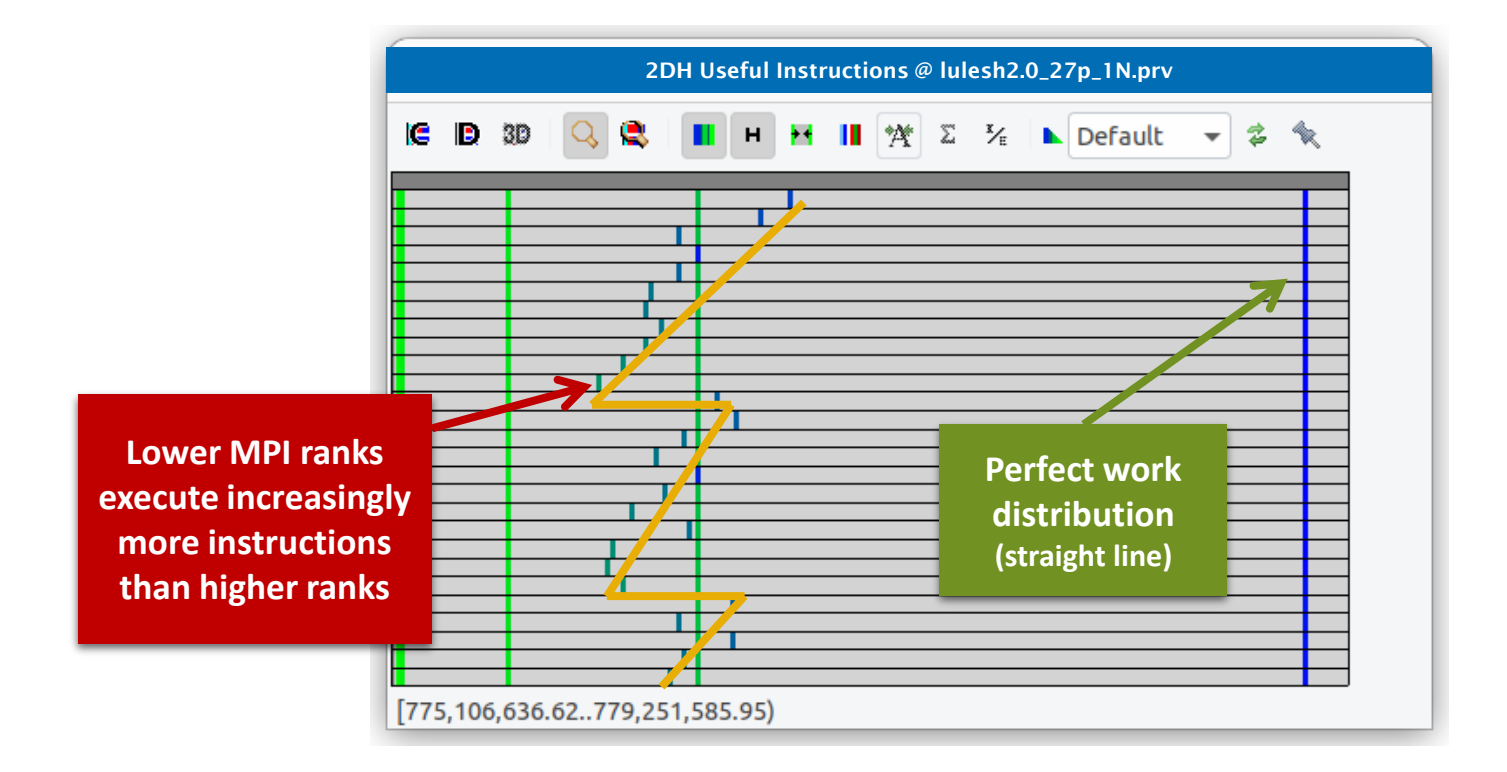

VIRTUAL INSTITUTE – HIGH PRODUCTIVITY SUPERCOMPUTING **XXXXXXXXXXXXXXX** 

#### **Visually correlate both time and instructions histograms**

■ **Similar shapes**  $\rightarrow$  Work distribution determines time computing in the phase

**Before \_MPI\_Allreduce\_**

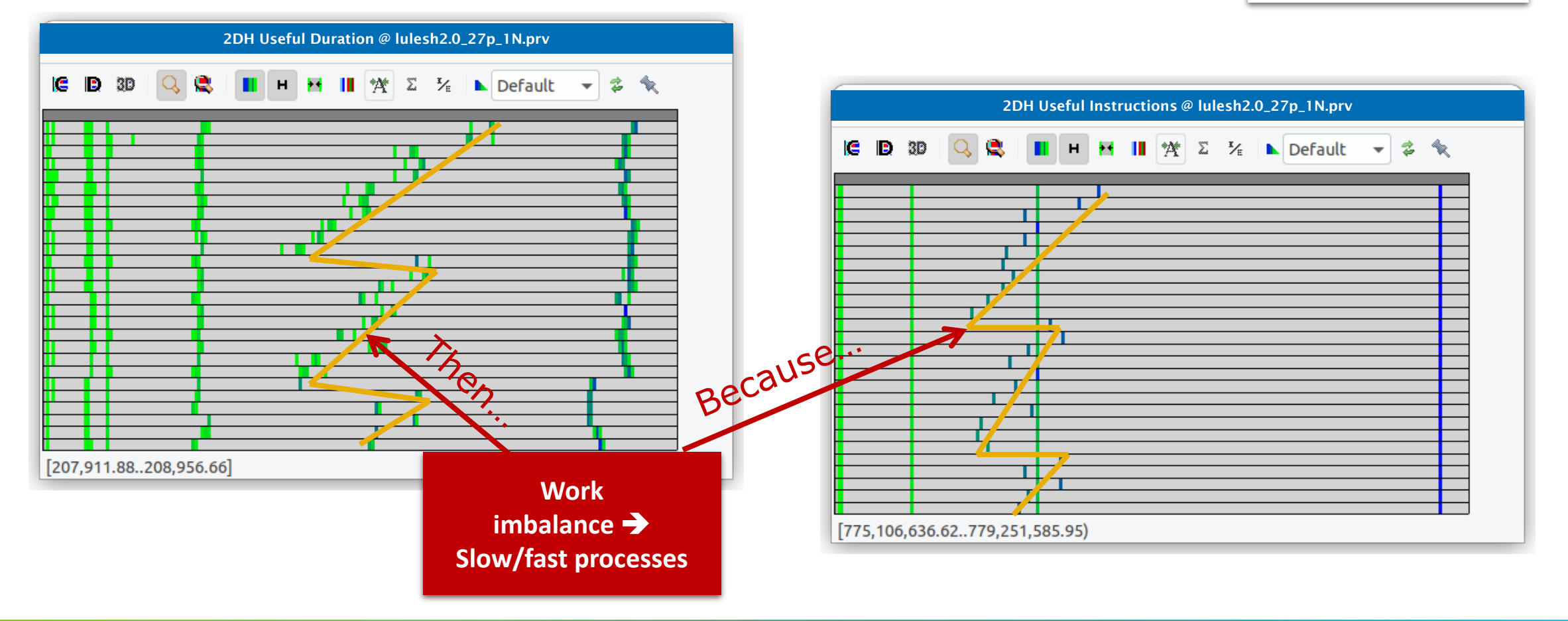

 $\times\!\times\!\times\!\times\!\times\!\times\!\times$  XVIRTUAL ANSTITUTE X- HIGH PRODUCTIVITY SUPERCOMPUTING x x x x x x x x x x x x x

#### **Visually correlate both time and instructions histograms**

■ **Different shapes**  $\rightarrow$  System introduces performance variability in the phase

**After \_MPI\_Allreduce\_**

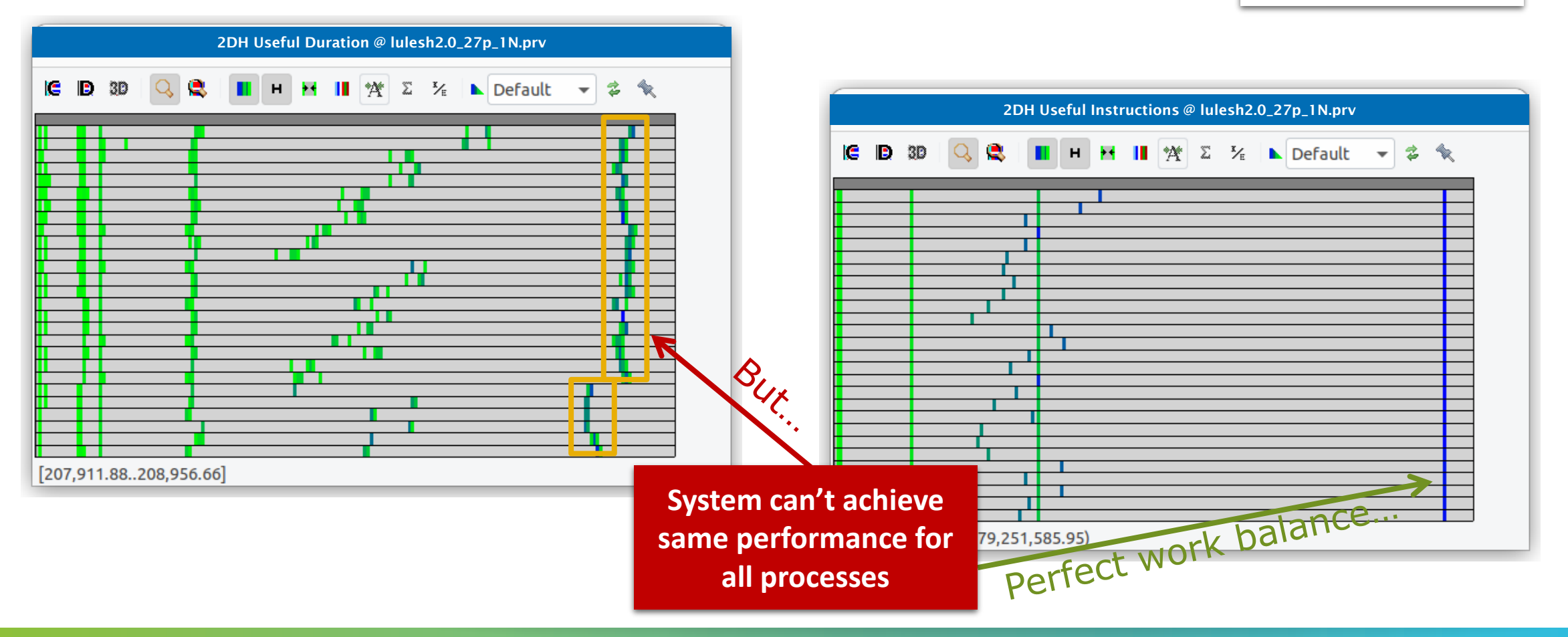

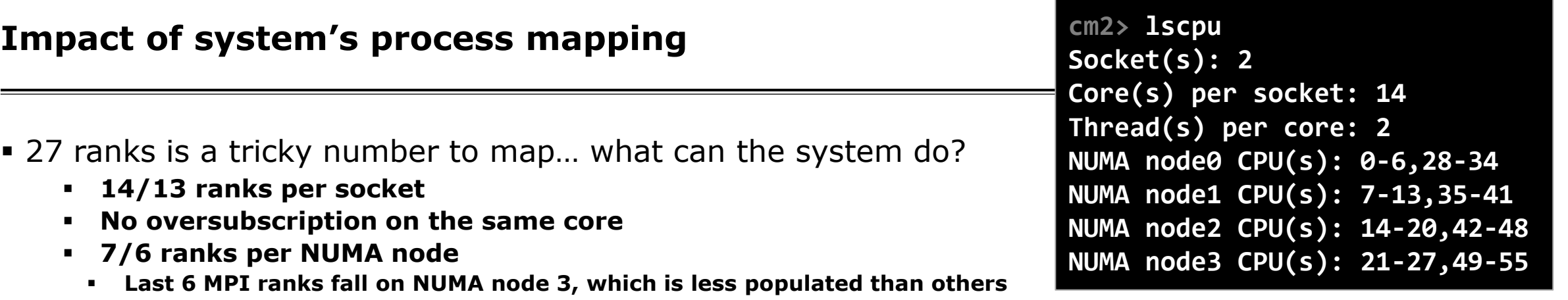

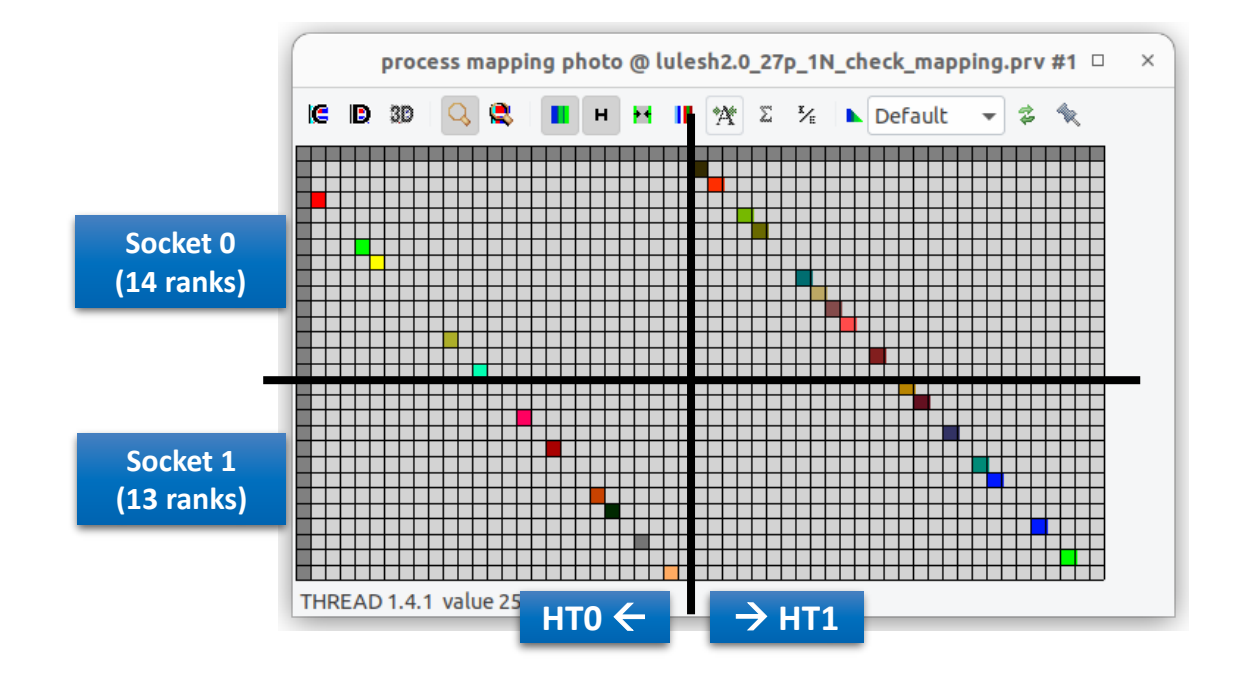

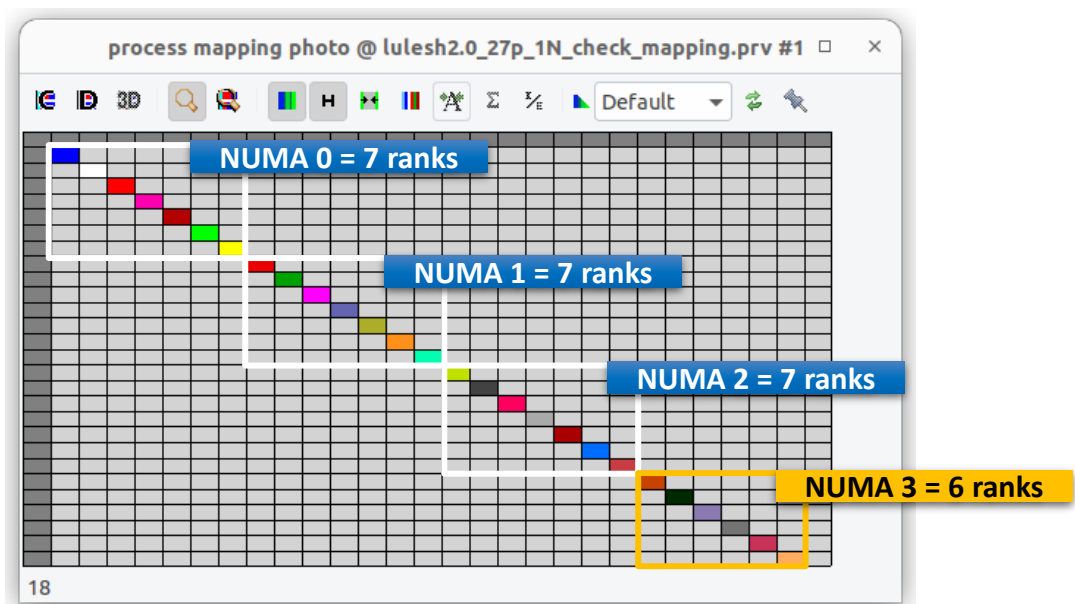

#### **Impact of lower resource contention in NUMA node 3**

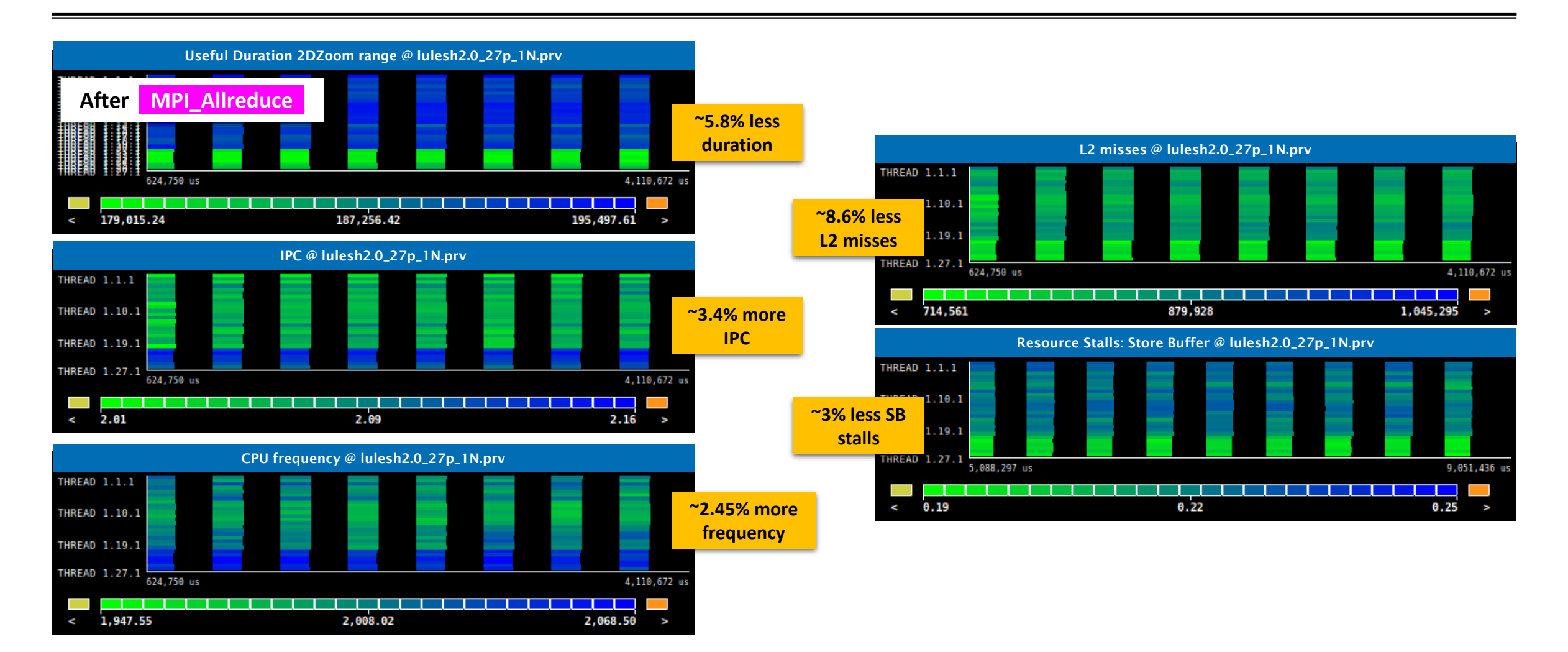

VIRTUAL INSTITUTE – HIGH PRODUCTIVITY SUPERCOMPUTING **xxxxxxxxxxxxxxxxxxxxxxxxxxxxxxxxx** 

#### **Where in the source code?**

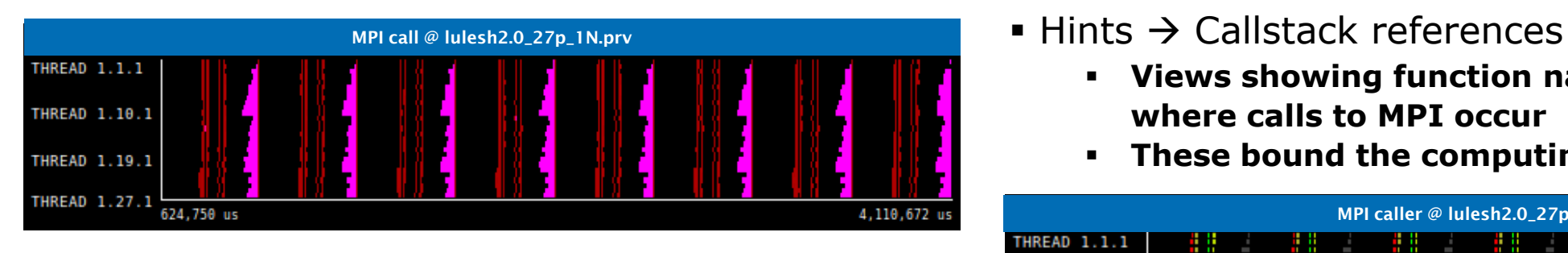

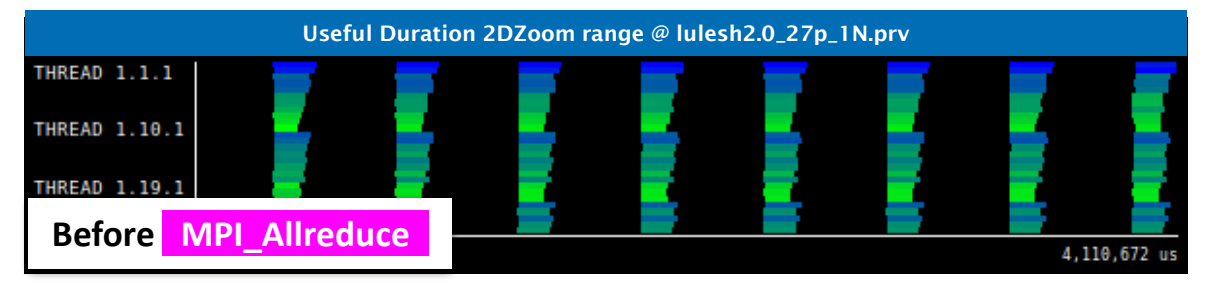

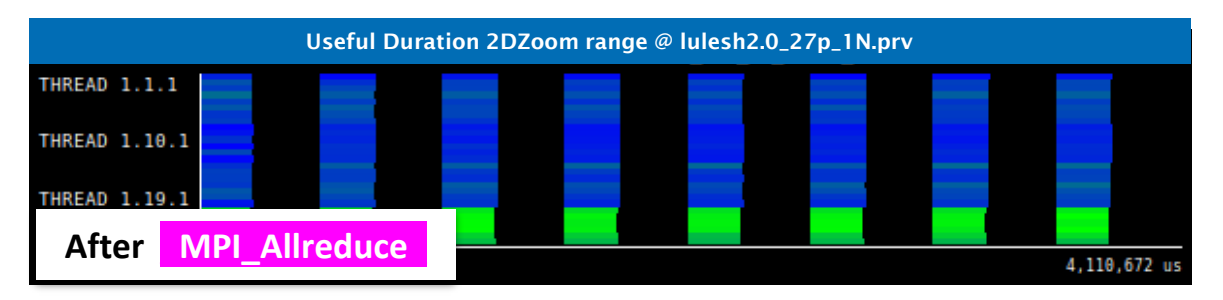

- **Views showing function name, file and line where calls to MPI occur**
- **These bound the computing phases**

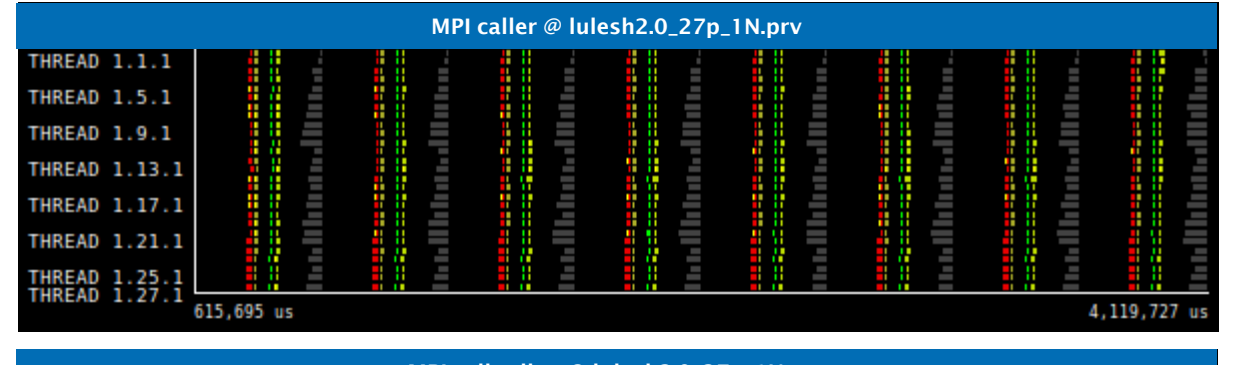

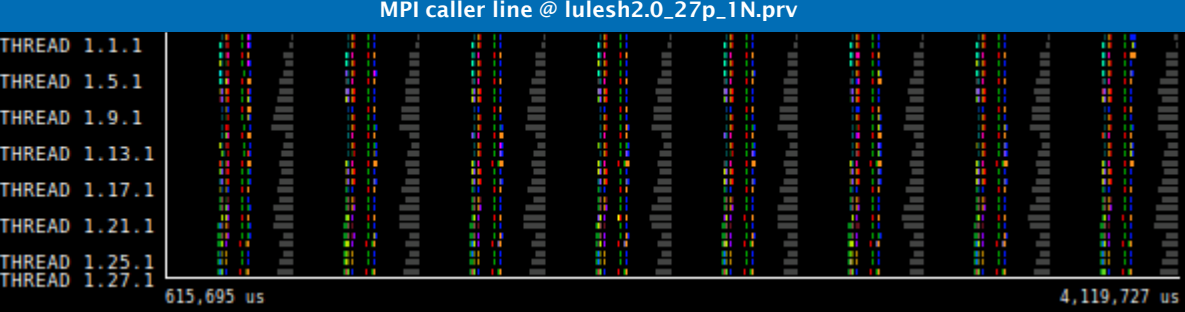

 $X \times X \times X \times X \times X \times Y$  /  $X \times Y$  and  $X \times Y$  and  $Y \times Y$  and  $Y \times Y$  and  $Y \times Y \times Y \times Y \times Y$ **XXXXXXXXXXXXXXXXXXX** 

#### **Where in the source code?**

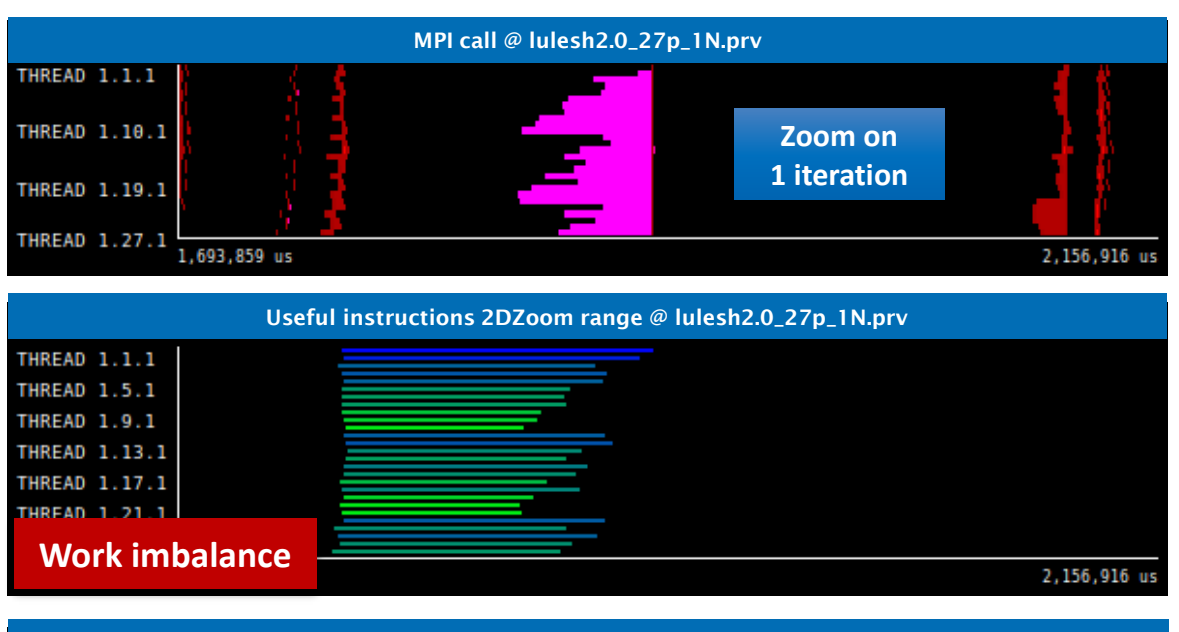

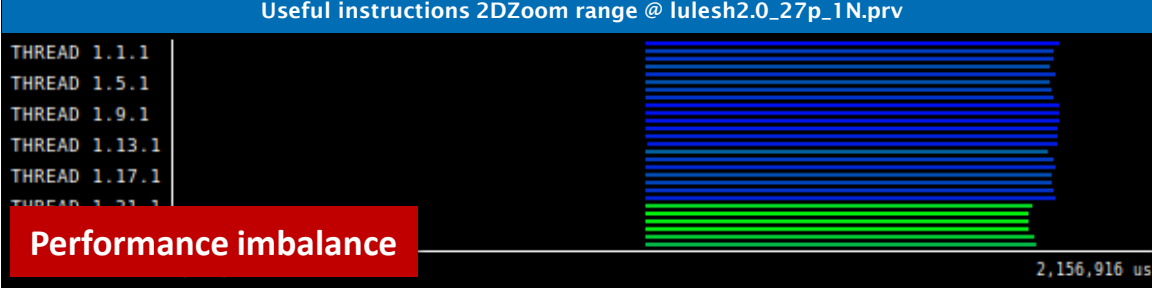

# • Hints → Callstack references

- **Views showing function name, file and line where calls to MPI occur**
- **These bound the computing phases**

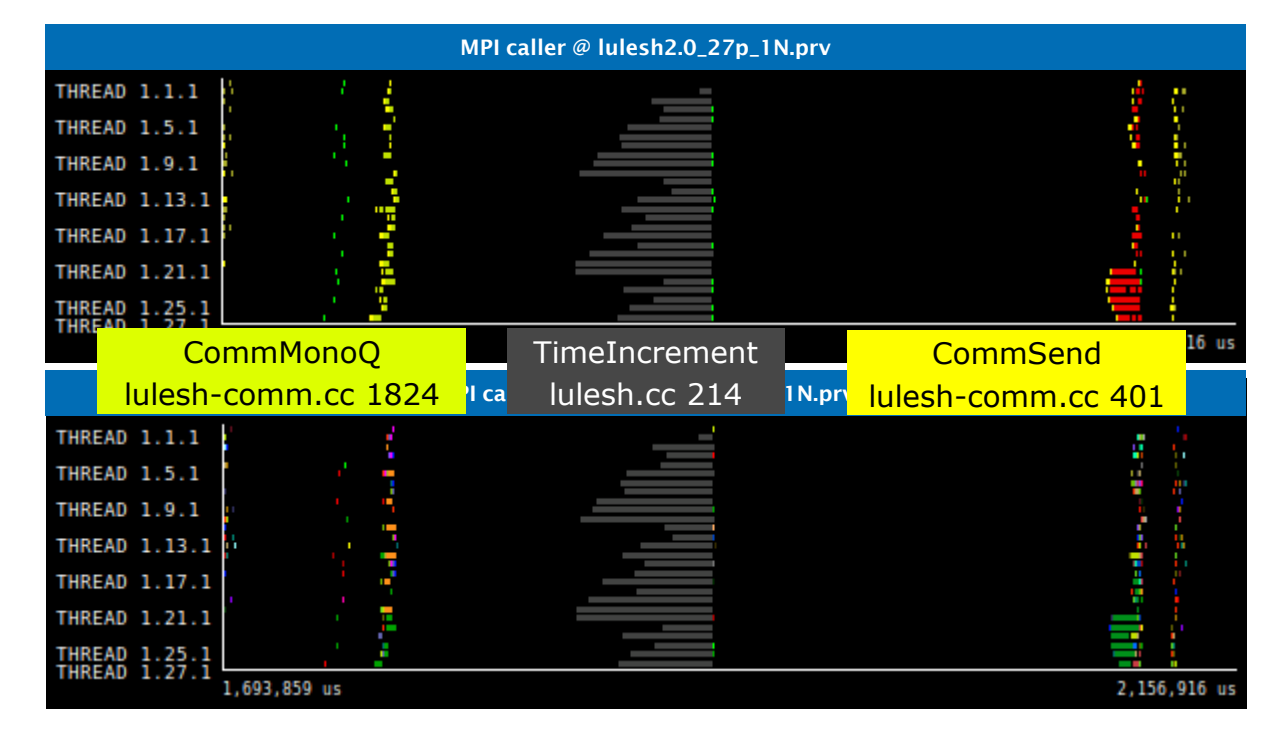

 $X \times X \times X \times X \times X \times X \times X \times X \times X \times X \times X \times X \times X$ WIRTUAL INSTITUTE \* HIGH PRODUCTIVITY SUPERCOMPUTING 

#### **Save CFG's (method 1)**

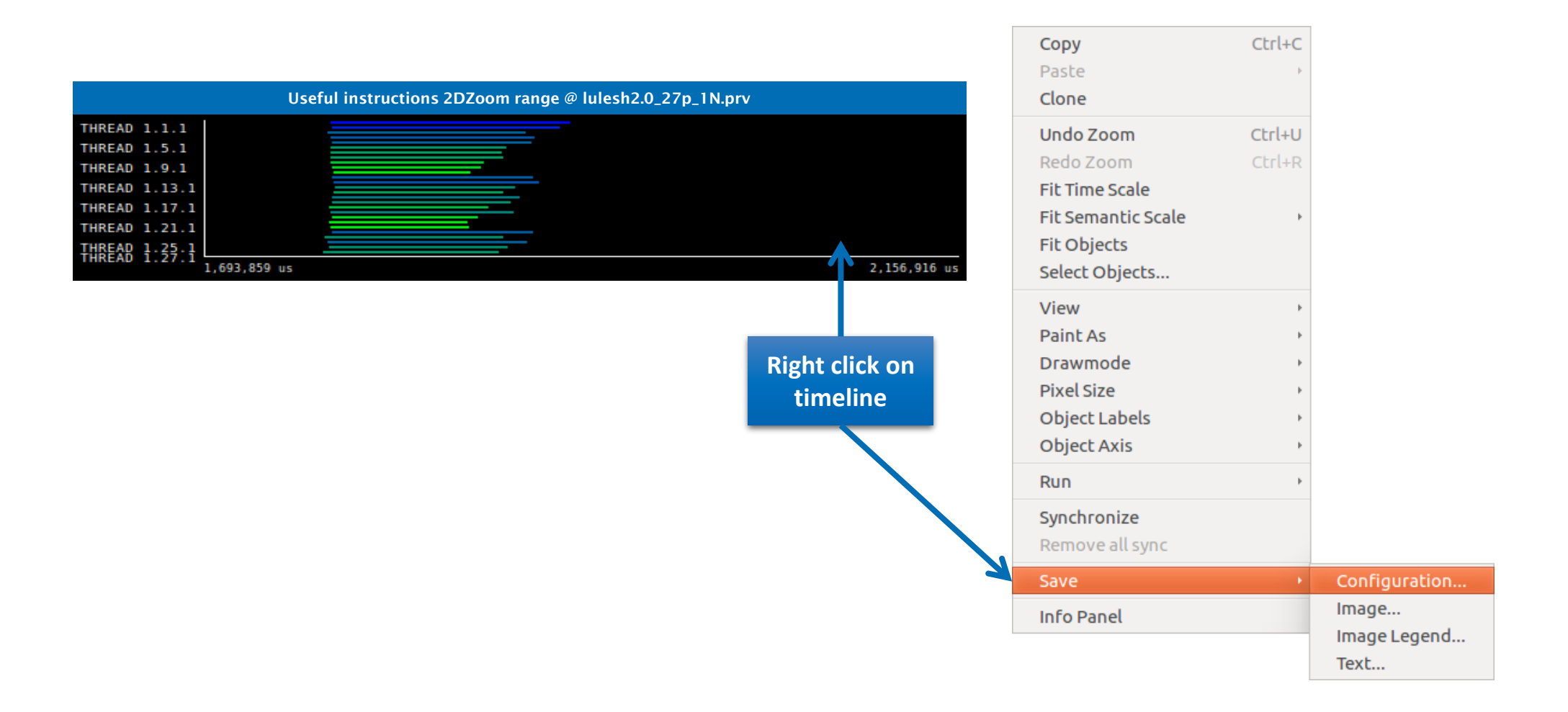

#### **Save CFG's (method 2)**

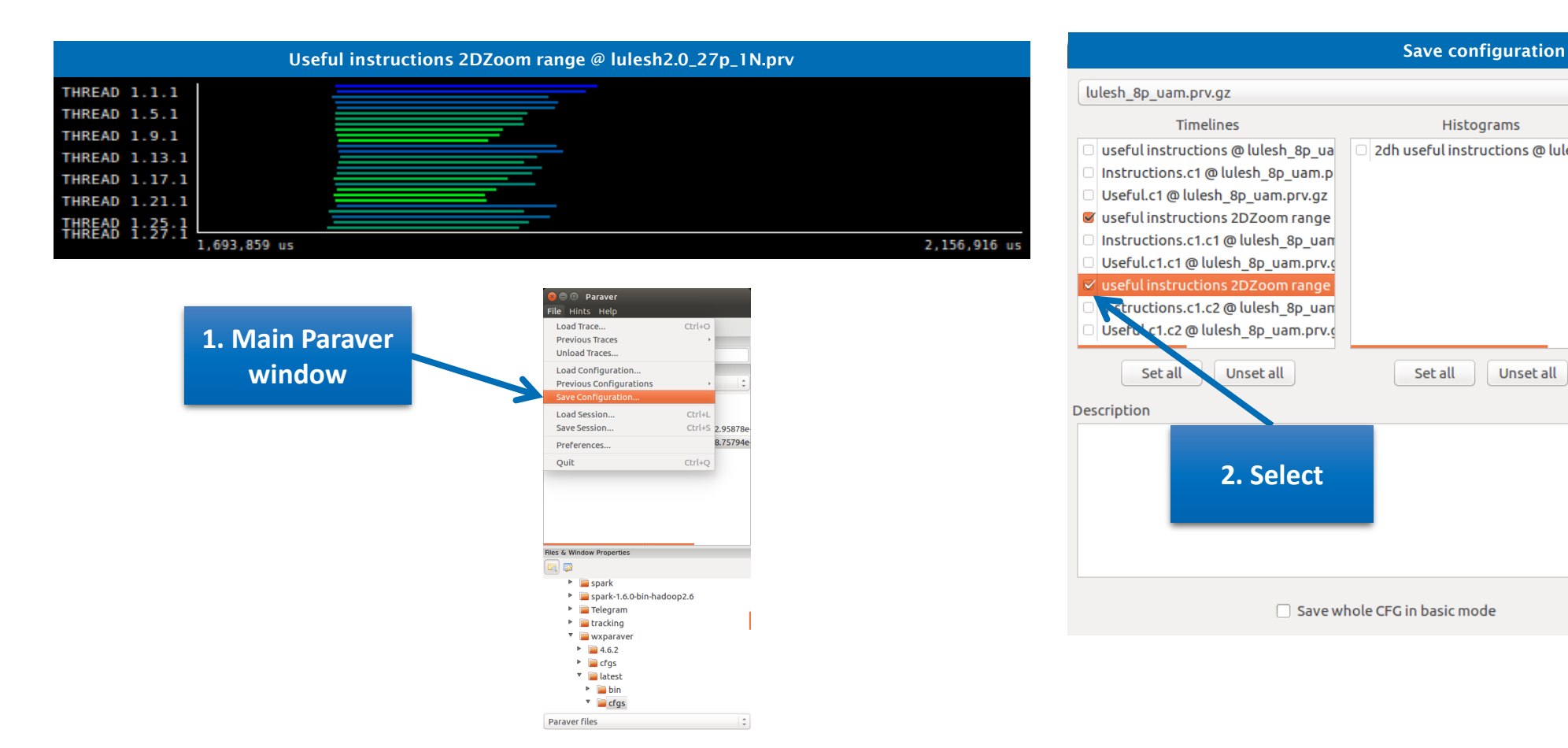

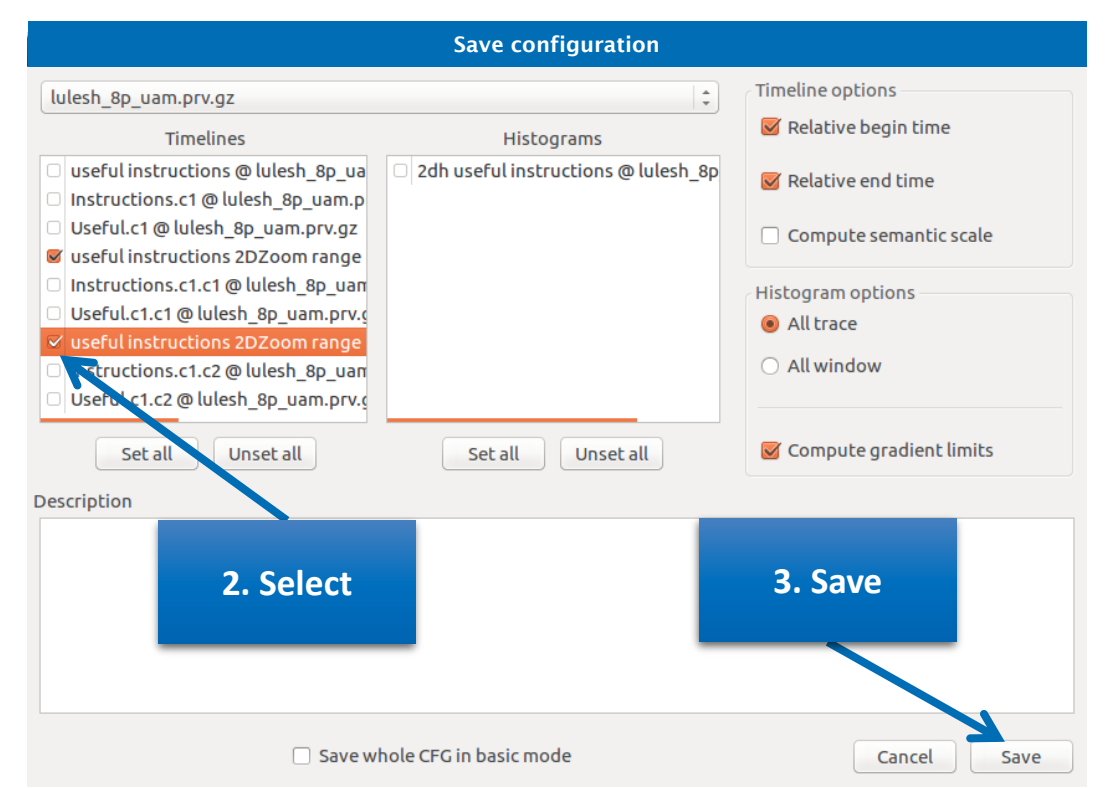

 $\forall x \times x \times x \times x \times x \times x \times x \times x \times x$ VIRTUAL INSTITUTE  $\succ$  High productivity supercomputing

#### **CFG's distribution**

■ Paraver comes with many included CFG's → Apply any CFG to any trace!

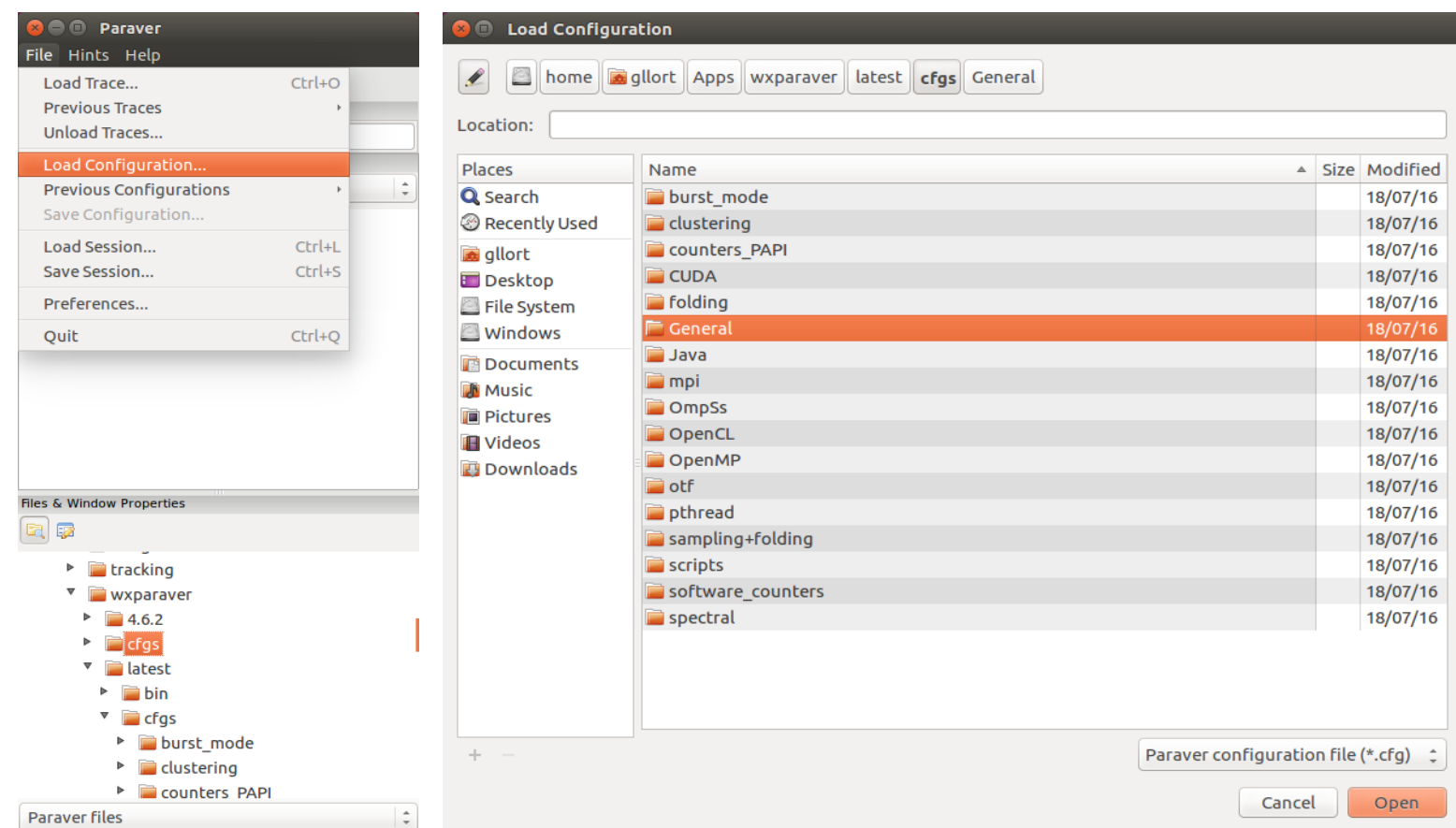

VIRTUAL INSTITUTE – HIGH PRODUCTIVITY SUPERCOMPUTING x x x x x x x x x x

#### **CFG's distribution**

#### ■ Paraver comes with many included CFG's → Apply any CFG to any trace!

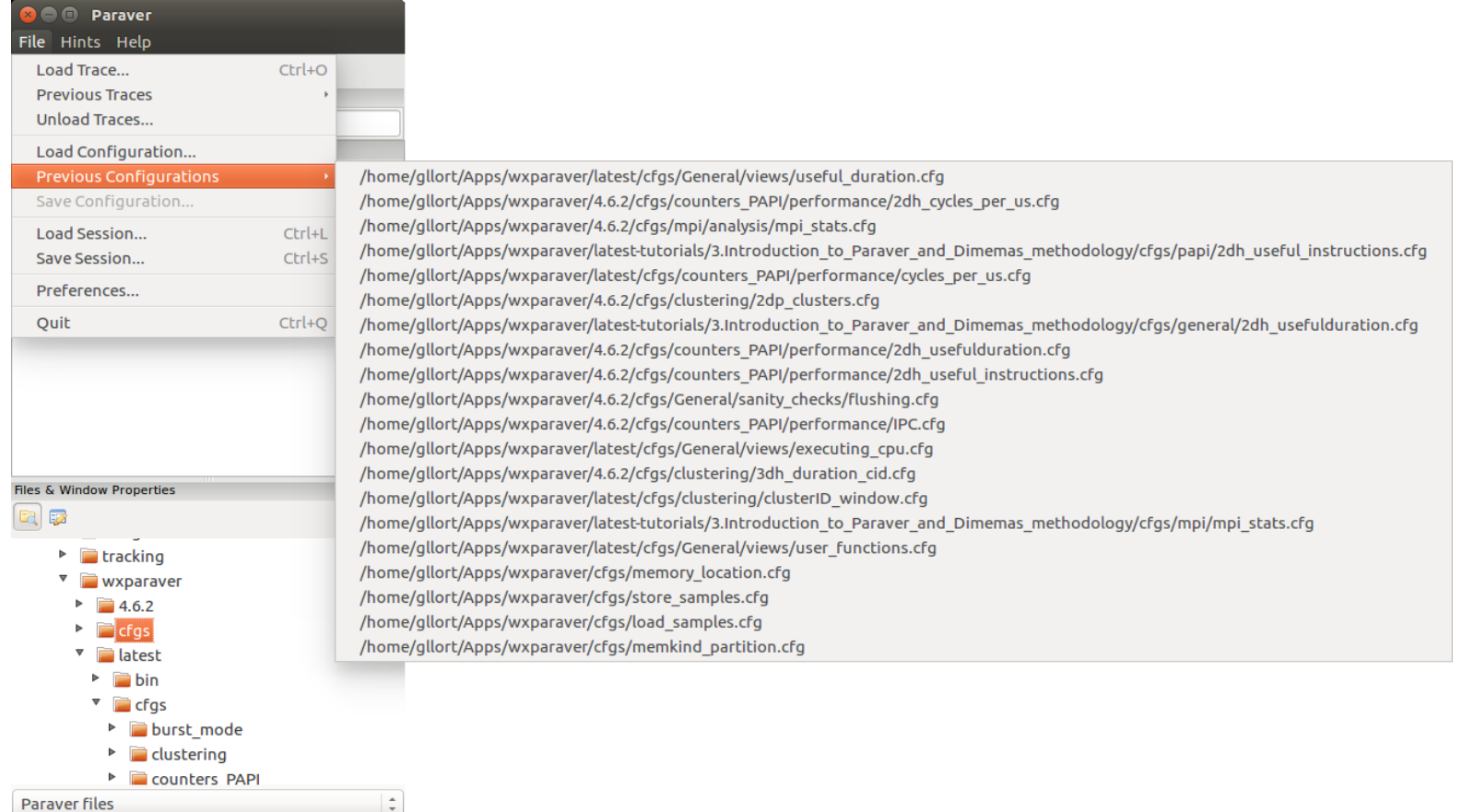

#### **Hints: a good place to start!**

#### ▪ Suggested CFG's based on the contents of the trace

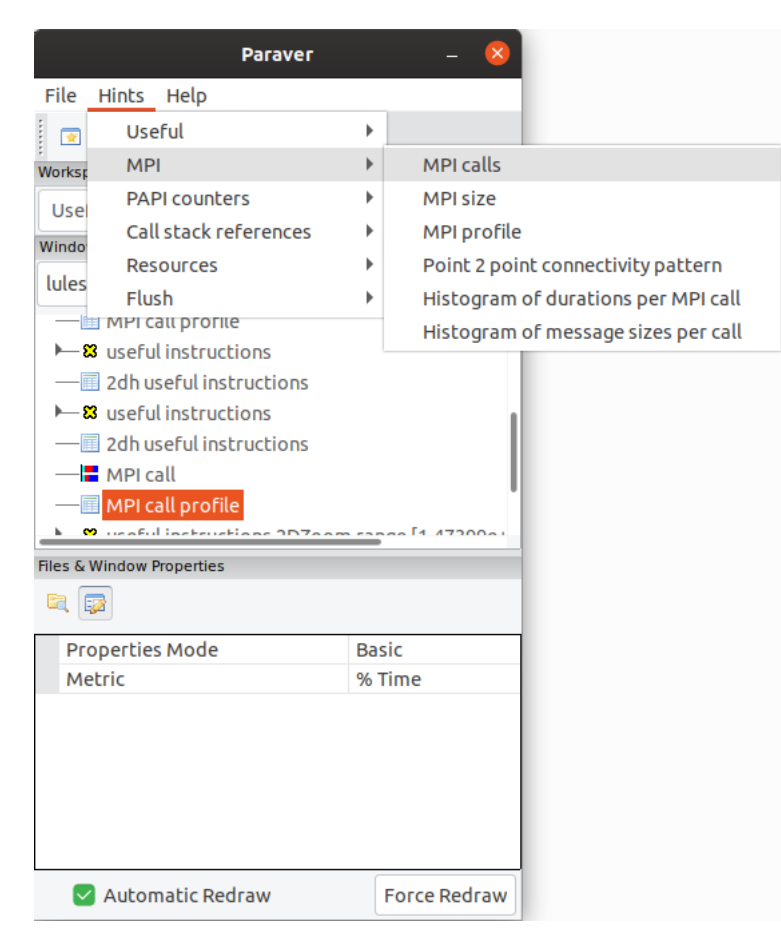

#### **Do it on your code!**

- Follow guidelines from slides 5-11 to get a trace of your own code
	- **There are more examples of tracing scripts for different programming models at** \$EXTRAE\_HOME/share/examples
- Follow guidelines from slides 19-34 to conduct an initial analysis
	- **•** The usual suspects:
		- Parallel Efficiency is low? Load balance issues?
		- Imbalances in the durations of computations?
		- Are these caused by work imbalance? Or IPC variations?
		- Where are things located in the source code?

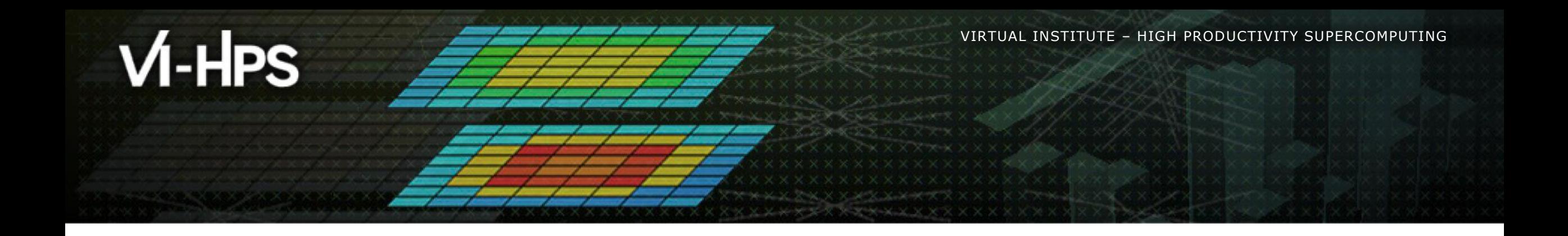

# **Cluster-based analysis**

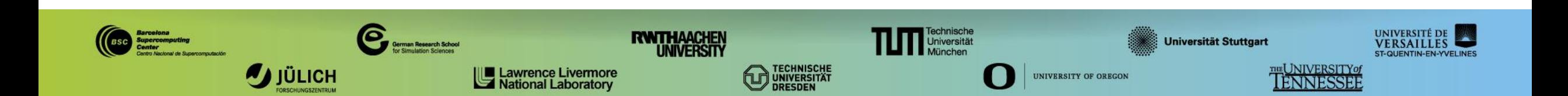

#### **Use clustering analysis**

#### **Run the clustering tool**

**cm2> cd \$HOME/bsctools/clustering**

**cm2> module use /lrz/sys/courses/vihps/2024/modulefiles**

**cm2> module load clustering-suite**

**cm2> BurstClustering -d cluster.xml \**

 **-i ../extrae/lulesh2.0\_27p\_1N.prv \**

 **-o lulesh2.0\_27p\_1N.clustered.prv**

▪ If you didn't get your own trace, use a prepared one from:

**cm2> ls \$HOME/bsctools/traces/lulesh2.0\_27p\_1N.prv**

#### **Cluster-based analysis**

• Check the resulting scatter plot

**cm2> gnuplot lulesh2.0\_27p\_1N.clustered.IPC.PAPI\_TOT\_INS.gnuplot**

- **Example 1** Identify main computing trends
- $\blacksquare$  Work (Y) vs. Speed (X)
- **EXEC** Look at the clusters shape
	- Variability in both axes indicate **potential imbalances**

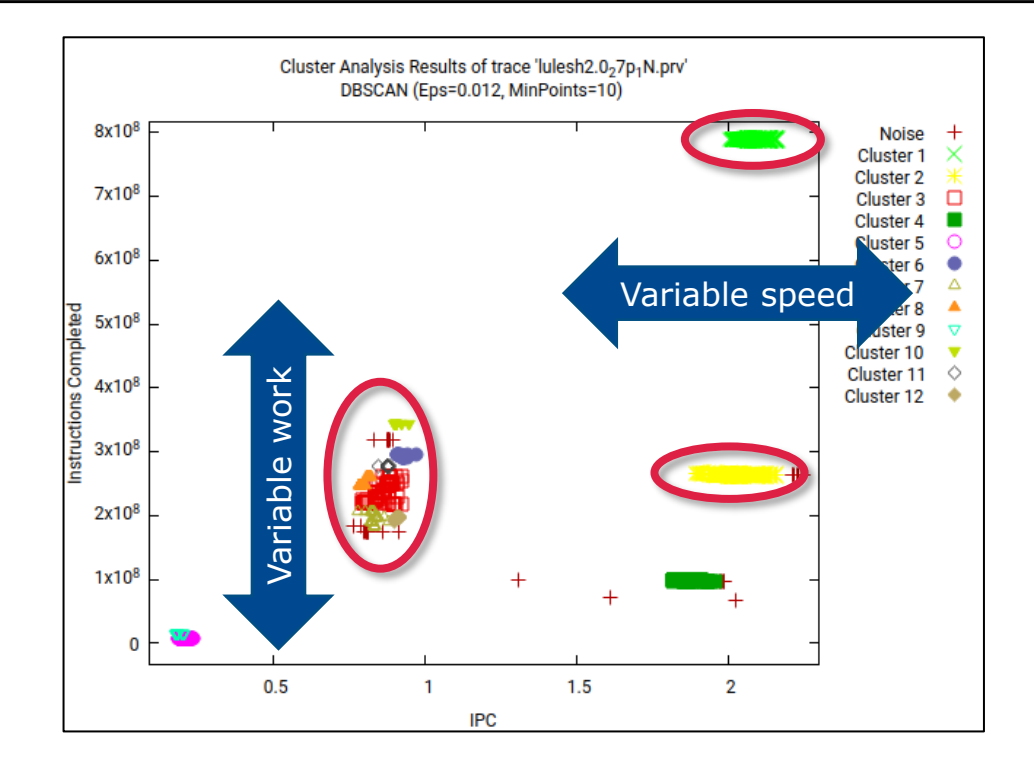

#### **Correlating scatter plot and timeline**

▪ Open the clustered trace with Paraver and look at the clusters

```
laptop> scp <USER>@lxlogin1.lrz.de:bsctools/clustering/*.{pcf,prv,row} .
laptop> <path-to>/bin/wxparaver ./lulesh2.0-intel_27p_clustered.prv
```
- Find where the elongated clusters occur over time
	- File  $\rightarrow$  Load configuration
		- → \$HOME/paraver/cfgs/clustering/clusterID window.cfg

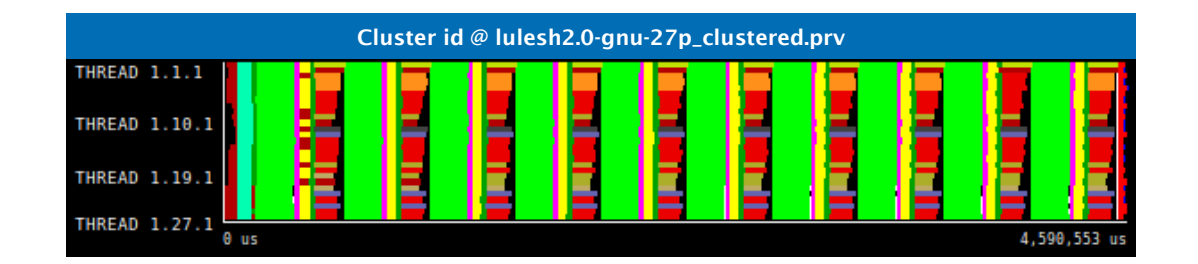

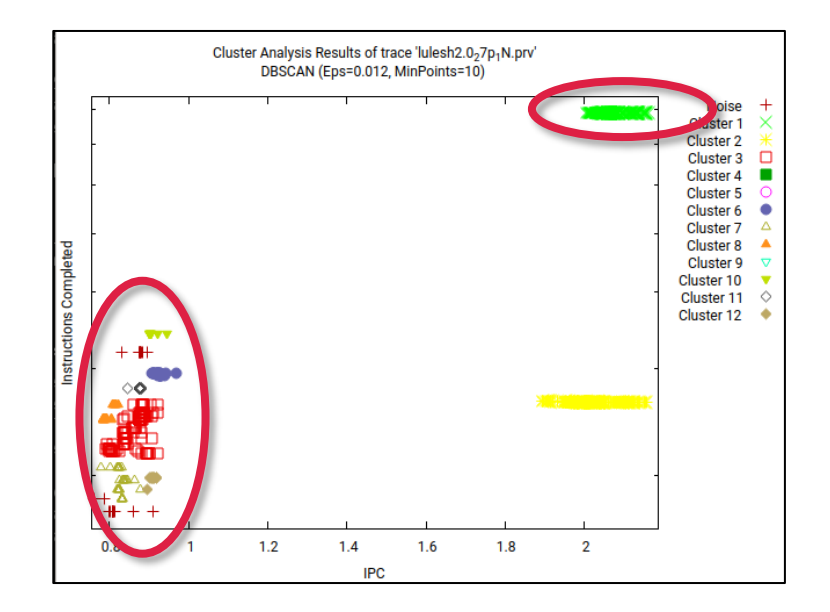

**xxxxxxxxxxxxxxxxxxxxxxxxxxxxxxxxx** VIRTUAL INSTITUTE – HIGH PRODUCTIVITY SUPERCOMPUTING

#### **Correlating scatter plot and timeline**

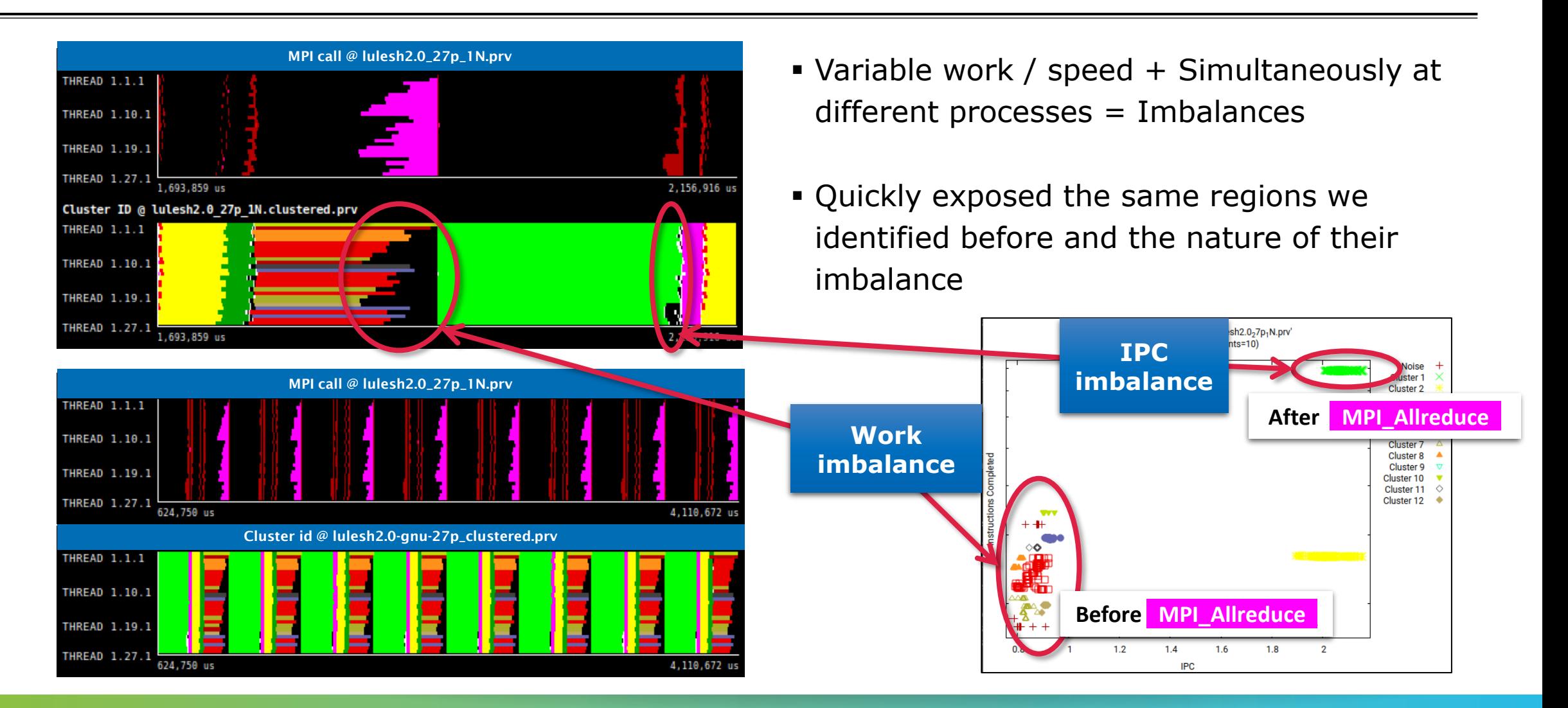

#### **Correlating scatter plot and time distribution**

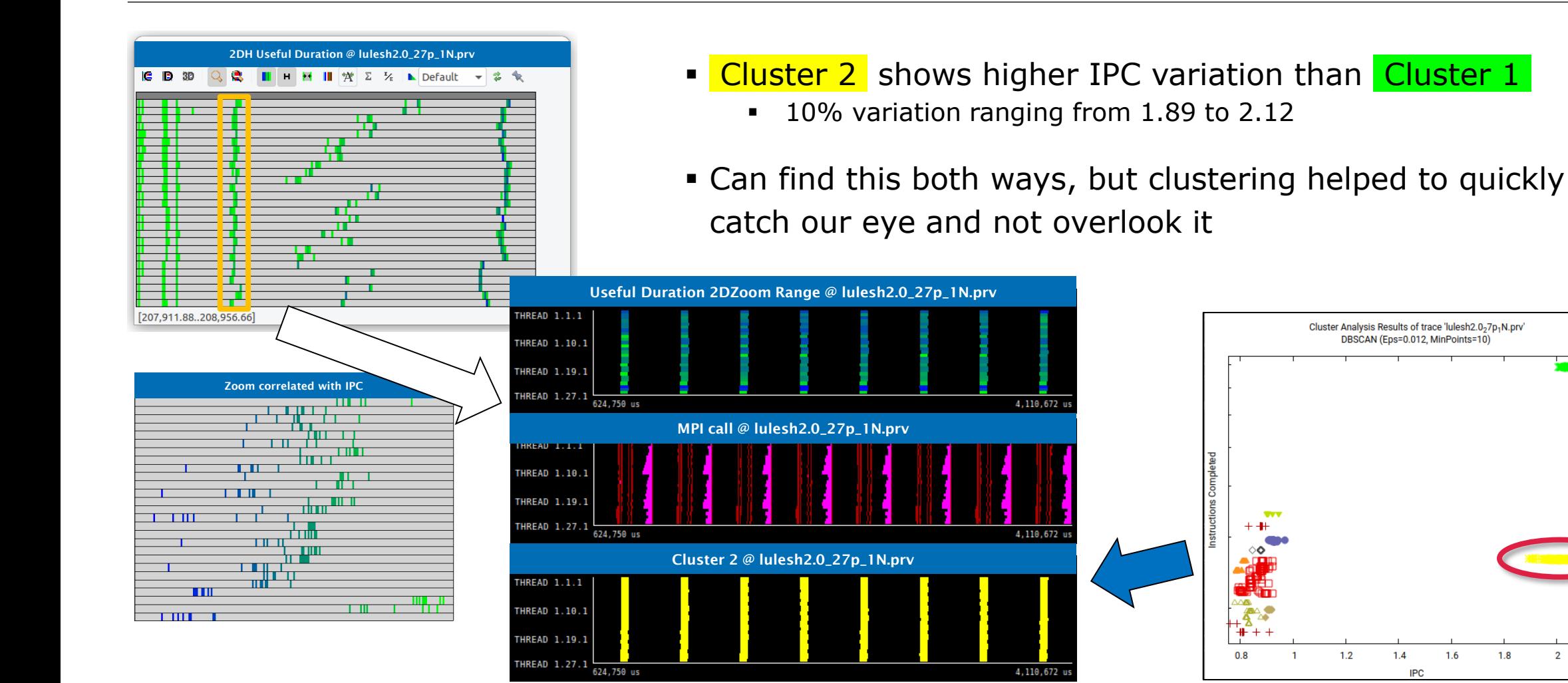

**Noise** 

**Cluster 1** 

**Cluster 2 Cluster 3** 

Cluster 4 **Cluster 5** Cluster 6 Cluster 7

**Cluster 8** Cluster 9

Cluster 10 Cluster 11

Cluster 12

# $M-HPS$

VIRTUAL INSTITUTE – HIGH PRODUCTIVITY SUPERCOMPUTING

# **Should I care?**

- Extrae + Clustering + Dimemas + Paraver
	- **EXECUTE:** Simulate imbalanced clusters become balanced to their average duration
- Where do I put effort?
	- **Better fix the work imbalanced area!**

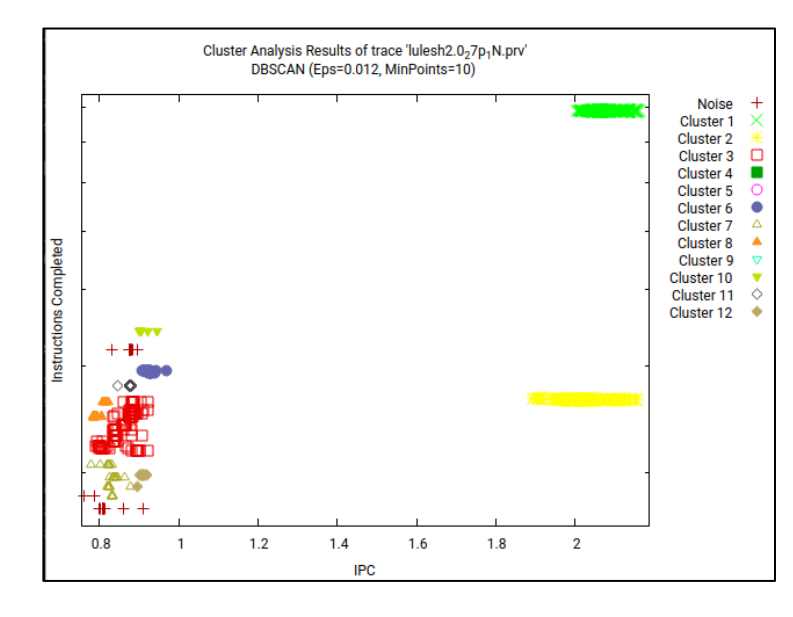

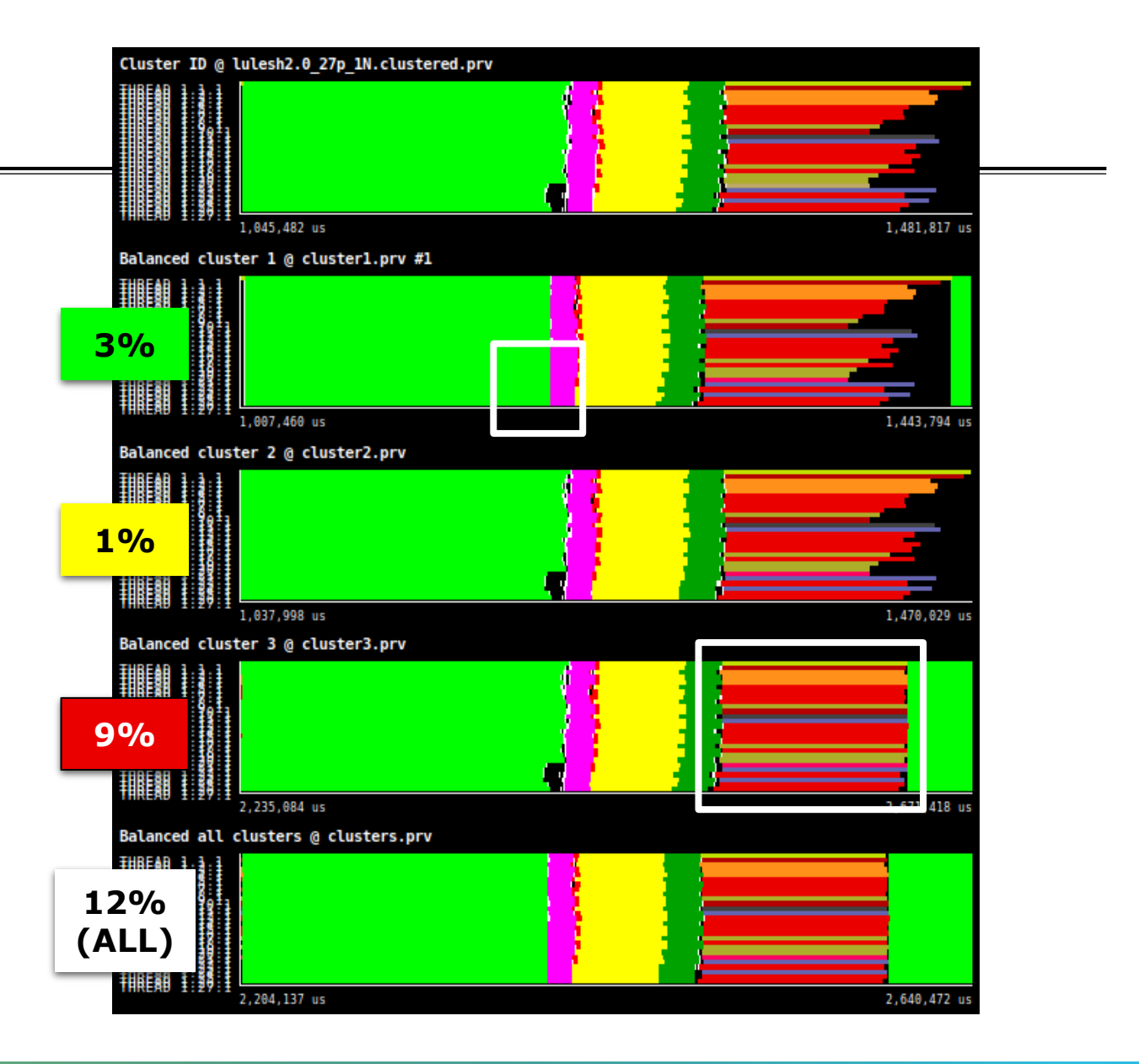

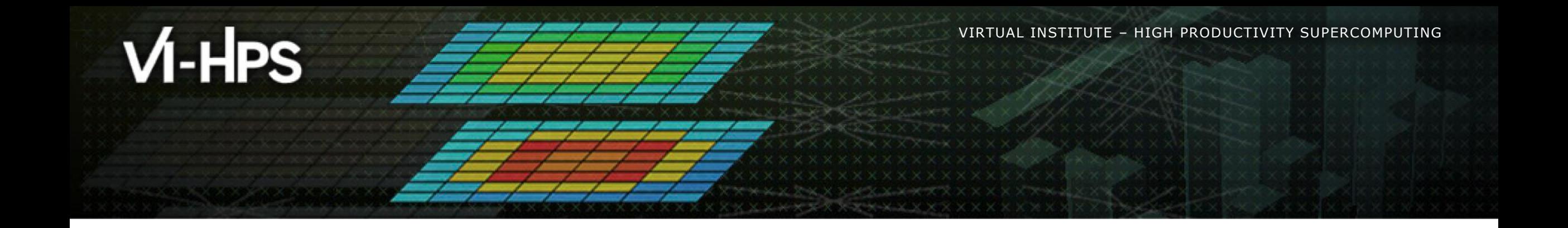

# **BSC Tools hands-on**

Germán Llort, Lau Mercadal (tools@bsc.es) Barcelona Supercomputing Center

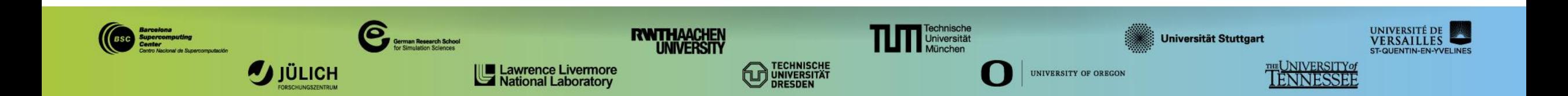

#### **Cheatsheet: 3 main views of Paraver (I)**

#### ■ Timeline

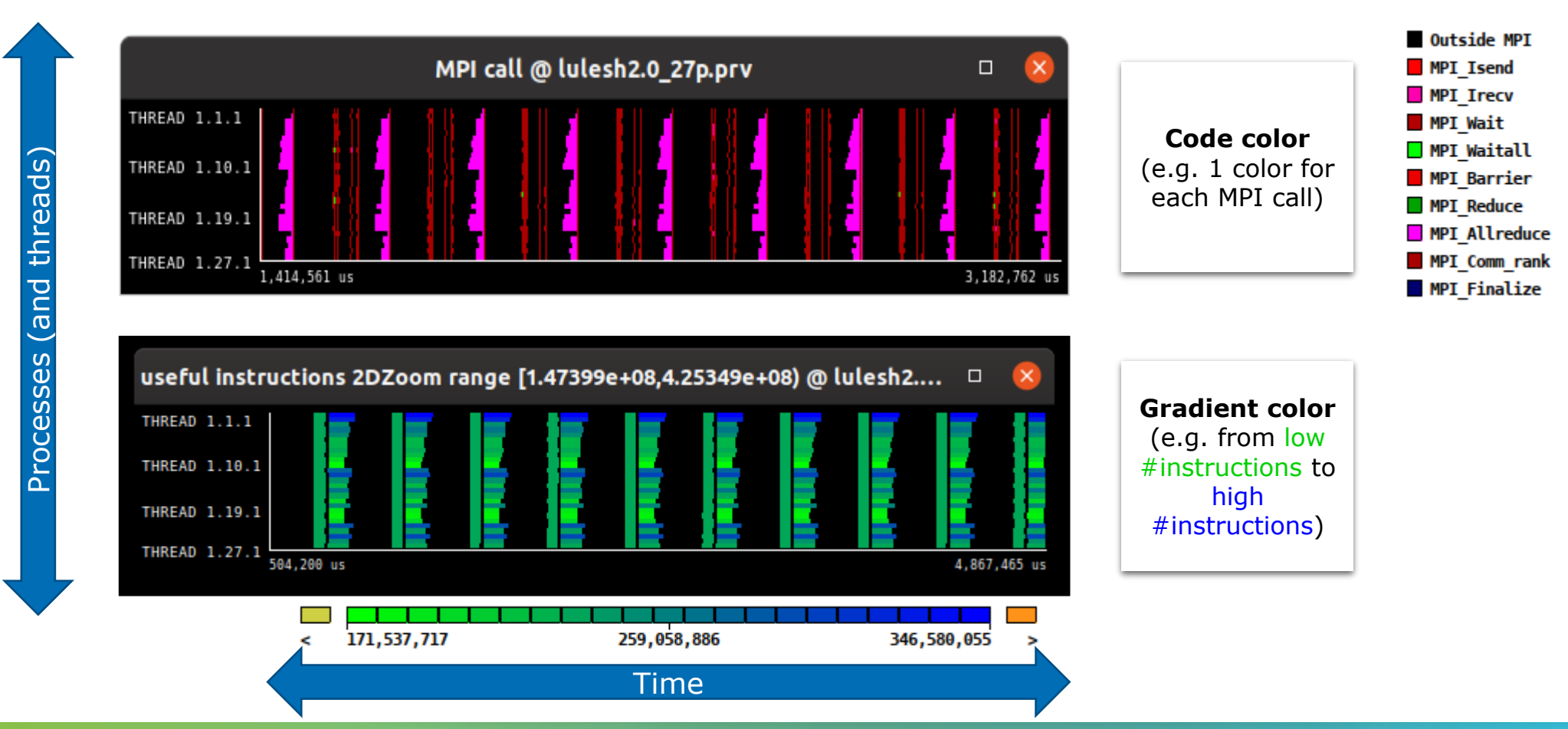

 $X \times \times \times \times \times \times \times \times$ VIRTUAL ANSTITUTE $\times$  HIGH PRODUCTIVITY SUPERCOMPUTING

#### **Cheatsheet: 3 main views of Paraver (II)**

▪ Table (Profile)

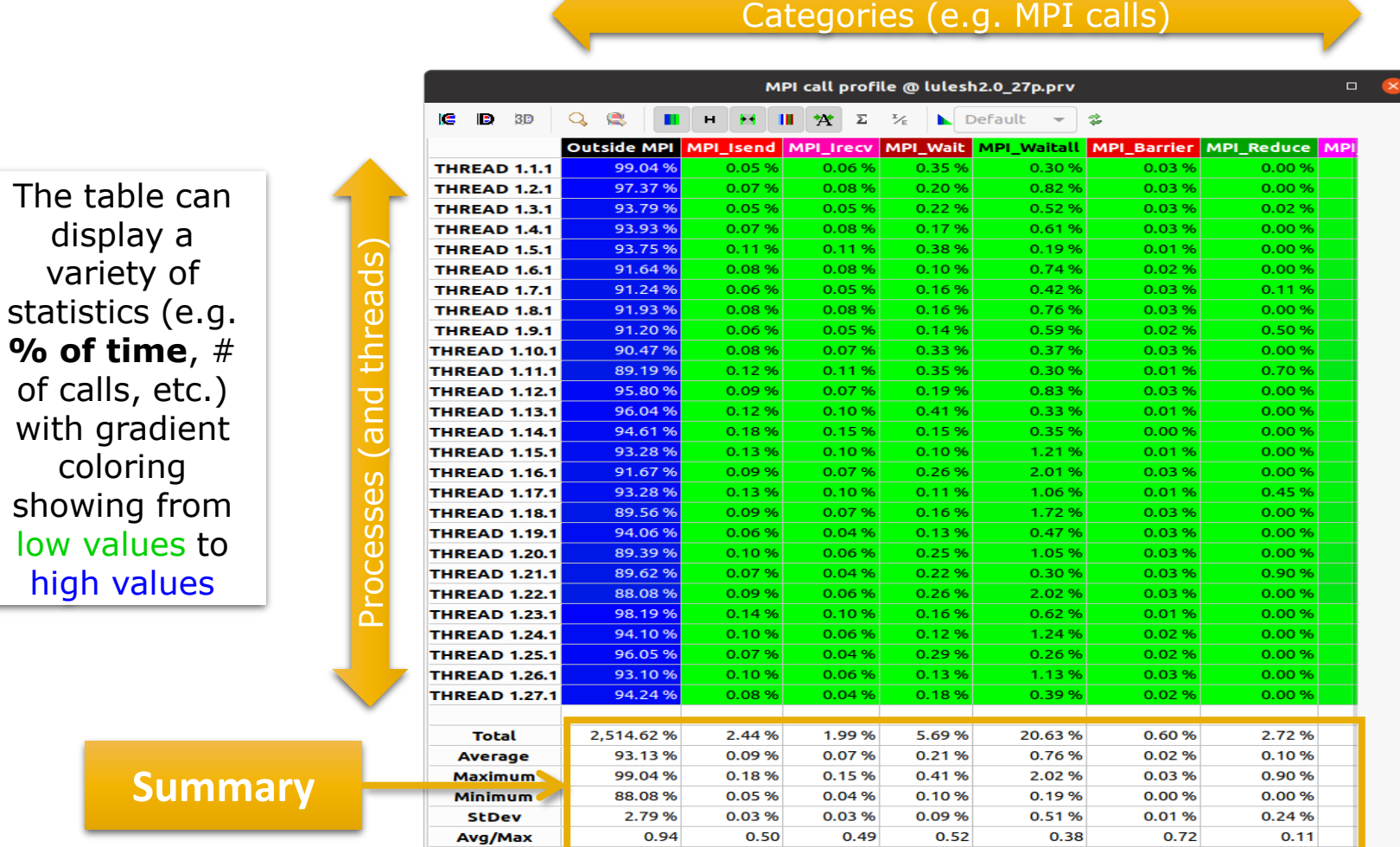

### **Cheatsheet: 3 main views of Paraver (III)**

#### ■ Histogram

Displays continuous metrics (e.g. **instructions executed**, duration of computations, bytes sent/received, etc. )

Gradient color represents low to high values of selected statistic (**time %**, # instances, etc.)

**General tip: straight lines are good (all processes show same behavior), while variabilities usually indicate imbalances**

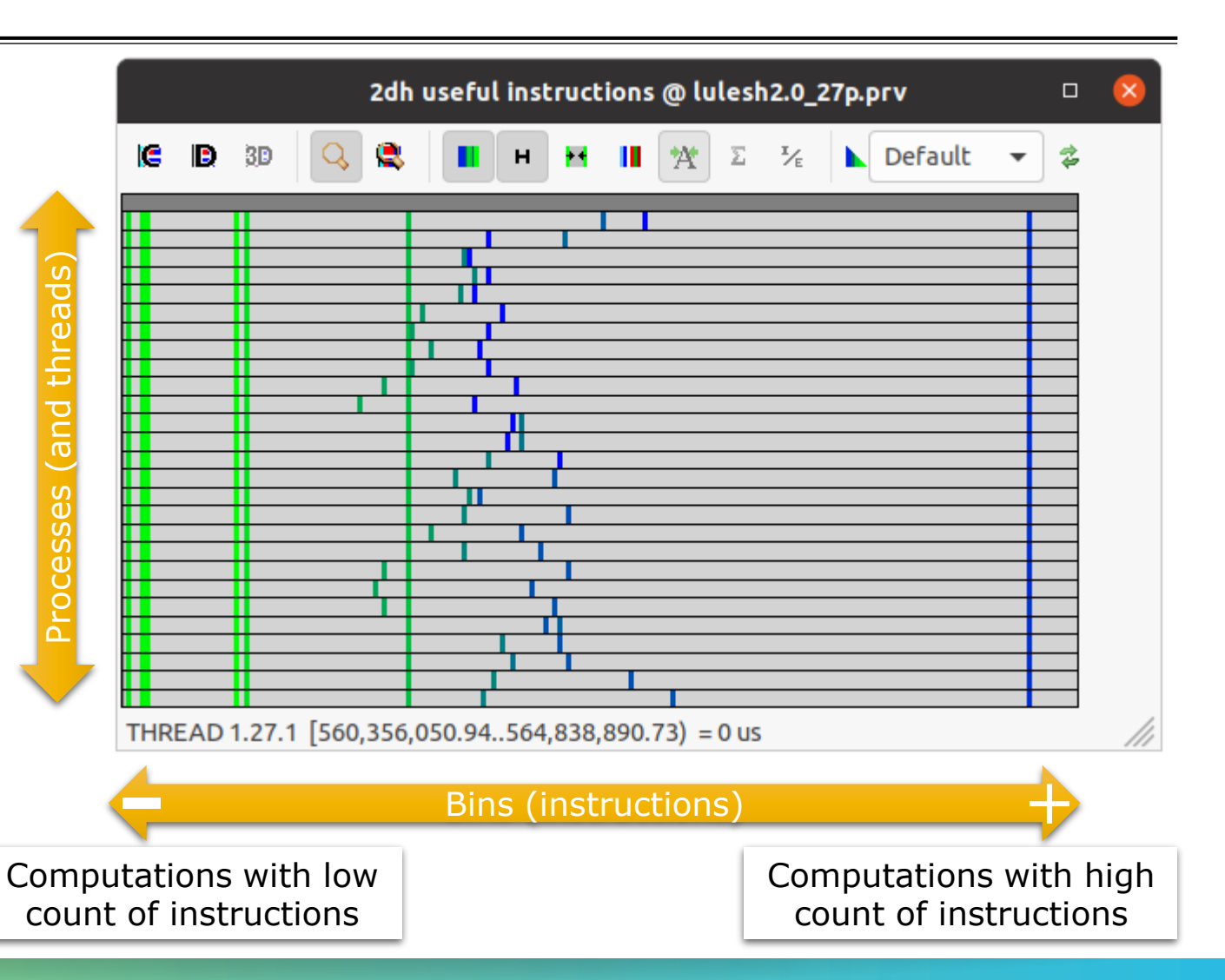